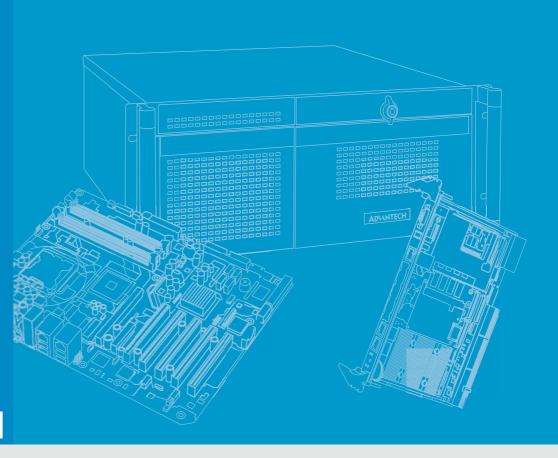

# **User Manual**

# PCE-7129/5129/5029

## **LGA1151**

Intel<sup>®</sup> Core<sup>™</sup>7/i5/i3/Pentium<sup>®</sup>/
Xeon<sup>®</sup> PICMG 1.3 Single Host
Board with VGA/DVI-D/M.2/
(ECC)DDR4 U-DIMM/SATA3.0/
USB3.0/GbE

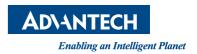

# Copyright

The documentation and the software included with this product are copyrighted 2019 by Advantech Co., Ltd. All rights are reserved. Advantech Co., Ltd. reserves the right to make improvements in the products described in this manual at any time without notice. No part of this manual may be reproduced, copied, translated or transmitted in any form or by any means without the prior written permission of Advantech Co., Ltd. Information provided in this manual is intended to be accurate and reliable. However, Advantech Co., Ltd. assumes no responsibility for its use, nor for any infringements of the rights of third parties, which may result from its use.

# **Acknowledgements**

AMIBIOS is a trademark of American Megatrends Inc.

Intel<sup>®</sup>, Core<sup>™</sup>i7/i5/i3, Pentium<sup>®</sup> and Xeon<sup>®</sup> are trademarks of Intel<sup>®</sup> Corporation. Nuvoton is a trademark of Nuvoton Technology Corp.

All other product names or trademarks are the properties of their respective owners.

# **Product Warranty (2 years)**

Advantech warrants to you, the original purchaser, that each of its products will be free from defects in materials and workmanship for two years from the date of purchase.

This warranty does not apply to any products which have been repaired or altered by persons other than repair personnel authorized by Advantech, or which have been subject to misuse, abuse, accident or improper installation. Advantech assumes no liability under the terms of this warranty as a consequence of such events.

Because of Advantech's high quality-control standards and rigorous testing, most of our customers never need to use our repair service. If an Advantech product is defective, it will be repaired or replaced at no charge during the warranty period. For out-of-warranty repairs, you will be billed according to the cost of replacement materials, service time and freight. Please consult your dealer for more details.

If you think you have a defective product, follow these steps:

- Collect all the information about the problem encountered. (For example, CPU speed, Advantech products used, other hardware and software used, etc.) Note anything abnormal and list any onscreen messages you get when the problem occurs.
- 2. Call your dealer and describe the problem. Please have your manual, product, and any helpful information readily available.
- 3. If your product is diagnosed as defective, obtain an RMA (return merchandise authorization) number from your dealer. This allows us to process your return more quickly.
- 4. Carefully pack the defective product, a fully-completed Repair and Replacement Order Card and a photocopy proof of purchase date (such as your sales receipt) in a shippable container. A product returned without proof of the purchase date is not eligible for warranty service.
- 5. Write the RMA number visibly on the outside of the package and ship it prepaid to your dealer.

Part No. 2001512902

Edition 3 March 2019

# **Declaration of Conformity**

#### **FCC Class A**

NOTE: This equipment has been tested and found to comply with the limits for a Class A digital device, pursuant to part 15 of the FCC Rules. These limits are designed to provide reasonable protection against harmful interference when the equipment is operated in a commercial environment. This equipment generates. uses, and can radiate radio frequency energy and, if not installed and used in accordance with the instruction manual, may cause harmful interference to radio communications. Operation of this equipment in a residential area is likely to cause harmful interference in which case the user will be required to correct the interference at his own expense.

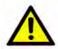

**Caution!** There is a danger of a new battery exploding if it is incorrectly installed. Do not attempt to recharge, force open, or heat the battery. Replace the battery only with the same or equivalent type recommended by the manufacturer. Discard used batteries according to the manufacturer's instructions.

# A Message to the Customer

#### **Advantech Customer Services**

Each and every Advantech product is built to the most exacting specifications to ensure reliable performance in the harsh and demanding conditions typical of industrial environments. Whether your new Advantech equipment is destined for the laboratory or the factory floor, you can be assured that your product will provide the reliability and ease of operation for which the name Advantech has come to be known.

Your satisfaction is our primary concern. Here is a guide to Advantech's customer services. To ensure you get the full benefit of our services, please follow the instructions below carefully.

#### **Technical Support**

We want you to get the maximum performance from your products. So if you run into technical difficulties, we are here to help. For the most frequently asked questions, you can easily find answers in your product documentation. These answers are normally a lot more detailed than the ones we can give over the phone.

So please consult this manual first. If you still cannot find the answer, gather all the information or questions that apply to your problem, and with the product close at hand, call your dealer. Our dealers are well trained and ready to give you the support you need to get the most from your Advantech products. In fact, most problems reported are minor and are able to be easily solved over the phone.

In addition, free technical support is available from Advantech engineers every business day. We are always ready to give advice on application requirements or specific information on the installation and operation of any of our products.

# **Memory Compatibility**

| Model              | Advantech PN    | Capacity | Data Rate | Туре | ECC | MPN             |
|--------------------|-----------------|----------|-----------|------|-----|-----------------|
|                    | AQD-D4U16E21-SE | 16GB     | 2133      | DDR4 | Υ   | AQD-D4U16E21-SE |
| PCE-7129           | AQD-D4U8GE21-SG | 8GB      | 2133      | DDR4 | Υ   | AQD-D4U8GE21-SG |
|                    | AQD-D4U4GE21-SG | 4GB      | 2133      | DDR4 | Υ   | AQD-D4U4GE21-SG |
|                    | AQD-D4U16N21-SE | 16GB     | 2133      | DDR4 | N   | AQD-D4U16N21-SE |
| PCE-7129/5129/5029 | AQD-D4U8GN21-SG | 8GB      | 2133      | DDR4 | N   | AQD-D4U8GN21-SG |
|                    | AQD-D4U4GN21-SG | 4GB      | 2133      | DDR4 | N   | AQD-D4U4GN21-SG |
|                    | NA              | 4GB      | 2133      | DDR4 | N   | TS512MLH64V1H   |

# **Processor Support**

| Model          | Advantech P/N      | CPU<br>Processor  | Base<br>Freg. | L3    | Cores/ | TDP | DDR4<br>memory     | ECC | AMT  |
|----------------|--------------------|-------------------|---------------|-------|--------|-----|--------------------|-----|------|
|                |                    | Socket<br>LGA1151 | (GHz)         | cache | Treads | (W) | speed<br>support   |     |      |
|                | -                  | E3-1275 v6        | 3.8           | 8     | 4/8    | 78  | 1600/2133/<br>2400 | Yes | 11.0 |
| PCE-7129       | 96MPXES-3.6-8M11T  | E3-1275 v5        | 3.6           | 8     | 4/8    | 80  | 1600/2133          | Yes | 11.0 |
|                | 96MPXES-3.3-8M11T  | E3-1225 v5        | 3.3           | 6     | 4/4    | 80  | 1600/2133          | Yes | 11.0 |
|                | -                  | E3-1268L v5       | 2.4           | 8     | 4/8    | 35  | 1600/2133          | Yes | 11.0 |
|                | -                  | i7-7700           | 3.6           | 8     | 4/8    | 65  | 2133/2400          | No  | 11.0 |
|                | -                  | i7-7700T          | 2.9           | 8     | 4/8    | 25  | 2133/2400          | No  | 11.0 |
|                | 96MPI7S-3.4-8M11T  | i7-6770           | 3.4           | 8     | 4/8    | 65  | 1600/2133          | No  | 11.0 |
|                | 96MPI7S-2.4-8M11T1 | i7-6770TE         | 2.4           | 8     | 4/8    | 35  | 1600/2133          | No  | 11.0 |
|                | -                  | i5-7500           | 3.4           | 6     | 4/4    | 65  | 2133/2400          | No  | 11.0 |
|                | -                  | i5-7500T          | 2.7           | 6     | 4/4    | 35  | 2133/2400          | No  | 11.0 |
|                | 96MPI5S-3.2-6M11T  | i5-6500           | 3.2           | 6     | 4/4    | 65  | 1600/2133          | No  | 11.0 |
| PCE-7129/5129/ | 96MPI5S-2.3-6M11T1 | i5-6500TE         | 2.3           | 6     | 4/4    | 35  | 1600/2133          | No  | 11.0 |
| 5029           | -                  | i3-7101E          | 3.9           | 3     | 2/4    | 54  | 2133               | Yes | -    |
|                | -                  | i3-7101TE         | 3.4           | 3     | 2/4    | 35  | 2133               | Yes | -    |
|                | -                  | i3-6100           | 3.7           | 4     | 2/2    | 65  | 1600               | Yes | -    |
|                | -                  | i3-6100TE         | 2.7           | 4     | 2/2    | 35  | 1600/2133          | Yes | -    |
|                | 96MPPS-3.3-3M11T   | G4400             | 3.3           | 3     | 2/2    | 65  | 1600/2133          | Yes | -    |
|                | -                  | G4400TE           | 2.9           | 3     | 2/2    | 35  | 1600/2133          | Yes | -    |
|                | -                  | G3900             | 2.8           | 2     | 2/2    | 65  | 1600/2133          | No  | -    |
|                | -                  | G3900TE           | 2.6           | 2     | 2/2    | 35  | 1600/2133          | No  | -    |

## **Backplane Support Matrix Table**

| Backpla Model | PCE-5XXX | PCE-7XXX                    |
|---------------|----------|-----------------------------|
| PCE-5129/5029 | Yes      | -                           |
| PCE-7129      | Yes      | Yes (Except PCE-7B10-04A1E) |

#### Note!

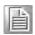

If SBC is used on different backplanes which has different PCIe configuration. Below message would be showed on first time power on, and user has to turn off AC power and then turn on for PCIe re-configuration.

Caution! PCIe configuration error! Please turn off AC power before re-configura-

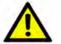

# **Initial Inspection**

Before you begin installing your motherboard, please make sure that the following materials have been shipped:

- 1 PCE-7129/5129/5029 PICMG 1.3 Single Host Board
- 1 PCE-7129/5129/5029 startup manual
- 1 CD with utility

2 Serial ATA HDD data cable P/N: 1700003194 1 Serial ATA HDD power cable P/N: 1700022749-11 P/N: 1700022749-11 1 COM + printer ports cable kit P/N: 1700002204 1 2-port USB cable kit Keyboard and mouse Y cable P/N: 1700060202 1 jumper package P/N: 9689000068 

1 warranty card

If any of these items are missing or damaged, contact your distributor or sales representative immediately. We have carefully inspected the PCE-7129/5129/5029 mechanically and electrically before shipment. It should be free of marks and scratches and in perfect working order upon receipt. As you unpack the PCE-7129/ 5129/5029, check it for signs of shipping damage. (For example, damaged box, scratches, dents, etc.) If it is damaged or it fails to meet the specifications, notify our service department or your local sales representative immediately. Also notify the carrier. Retain the shipping carton and packing material for inspection by the carrier. After inspection, we will make arrangements to repair or replace the unit.

# **Contents**

| Chapter | 1    | Hardware Configuration                              | 1  |
|---------|------|-----------------------------------------------------|----|
|         | 1.1  | Introduction                                        | 2  |
|         | 1.2  | Features & Benefits                                 |    |
|         | 1.3  | Specifications                                      |    |
|         |      | 1.3.1 System                                        |    |
|         |      | 1.3.2 Memory                                        |    |
|         |      | 1.3.3 Input/Output                                  |    |
|         |      | 1.3.4 Graphics                                      | 4  |
|         |      | 1.3.5 Ethernet LAN                                  | 4  |
|         |      | 1.3.6 Industrial features                           | 4  |
|         |      | 1.3.7 Mechanical and environmental specifications   | 4  |
|         | 1.4  | Jumpers and Connectors                              | 5  |
|         |      | Table 1.1: Jumpers                                  | 5  |
|         |      | Table 1.2: Connectors                               | 5  |
|         | 1.5  | Board Layout: Jumper and Connector Locations        | 6  |
|         |      | Figure 1.1 Jumper and connector locations           |    |
|         | 1.6  | Block Diagram                                       | 7  |
|         |      | Figure 1.2 PCE-7129 block diagram                   | 7  |
|         |      | Figure 1.3 PCE-5129 block diagram                   | 7  |
|         |      | Figure 1.4 PCE-5029 block diagram                   | 8  |
|         | 1.7  | Safety Precautions                                  | 8  |
|         | 1.8  | Jumper Settings                                     |    |
|         |      | 1.8.1 How to set jumpers                            | 9  |
|         |      | 1.8.2 BIOS CMOS (JCMOS1)                            |    |
|         |      | Table 1.3: JCMOS1/JME1: clear CMOS/ME data          |    |
|         |      | 1.8.3 Watchdog timer output (JWDT1)                 |    |
|         |      | Table 1.4: Watchdog timer output (JWDT1)            |    |
|         |      | Table 1.5: H/W monitor alarm (JOBS1)                |    |
|         | 1.9  | System Memory                                       |    |
|         | 1.10 | Memory Installation Procedures                      |    |
|         | 1.11 | Cache Memory                                        |    |
|         | 1.12 | Processor Installation                              |    |
|         | 1.13 | Processor Cooler Installation                       | 13 |
| Chapter | 2    | Connecting Peripherals                              | 15 |
|         | 2.1  | Introduction                                        | 16 |
|         | 2.2  | Parallel Port (LPT1)                                |    |
|         | 2.3  | USB Ports (USB12, USB3, USB4, USB56, USB78)         | 16 |
|         | 2.4  | VGA Connectors (VGA1)                               |    |
|         | 2.5  | Serial Ports (COM1 & COM2)                          |    |
|         | 2.6  | PS/2 Keyboard and Mouse Connector (KBMS1/KBMS2)     |    |
|         | 2.7  | CPU and System Fan Connectors (CPUFAN1 and SYSFAN1) |    |
|         | 2.8  | Front Panel Connectors (JFP1, JFP2 & JFP3)          |    |
|         |      | 2.8.1 Power LED and keyboard lock (JFP3)            |    |
|         |      | Table 2.1: PS/2 or ATX power supply LED status      |    |
|         |      | 2.8.2 External speaker (JFP2)                       |    |
|         |      | 2.8.3 Reset connector (JFP1)                        |    |
|         |      | 2.8.4 HDD LED connector (JFP2)                      |    |
|         |      | 2.8.5 ATX soft power switch (JFP1)                  |    |
|         | 2.9  | H/W Monitor/Watchdog Timer/Infrared                 |    |
|         |      | 2.9.1 H/W monitor alarm (JOBS1)                     |    |
|         |      | 2.9.2 Watchdog timer (JWDT1)                        |    |
|         |      | 2.9.3 Infrared interface (JIR1)                     | 21 |

|         | 2.10 |         | orts (LAN1 & LAN2) and Front Panel LAN Indicator Connec        |    |
|---------|------|---------|----------------------------------------------------------------|----|
|         |      | (LANL   | ED1) Table 2.2: LAN LED Indicators                             |    |
|         | 2.11 | High C  | Pefinition Audio Module Interface (HDAUD1)                     |    |
|         | 2.12 |         | Header (GPIO1)                                                 |    |
|         | 2.13 |         | Open Connector (JCASE1 and JCASEOP_SW1)                        |    |
|         |      |         | Figure 2.1 Case Open Jumper Locations                          |    |
|         |      |         | Table 2.3: Case open mode Jumper                               |    |
|         |      |         | Figure 2.2 Case Open Warning in BIOS Menu                      | 25 |
|         | 2.14 |         | ATA Interface (SATA1~SATA5)                                    |    |
|         | 2.15 | LPC E   | xtension Interface (LPC1)                                      | 26 |
| Chapter | 3    | AM      | I BIOS Setup                                                   | 27 |
|         | 3.1  | Introdu | uction                                                         |    |
|         |      |         | Figure 3.1 Setup program initial screen                        |    |
|         | 3.2  |         | ng Setup                                                       |    |
|         |      | 3.2.1   | Main Setup                                                     |    |
|         |      | 0.00    | Figure 3.2 Main setup screen                                   |    |
|         |      | 3.2.2   | Advanced BIOS Features Setup                                   |    |
|         |      |         | Figure 3.3 Advanced BIOS features setup screen                 |    |
|         |      |         | Figure 3.4 Platform Misc Configuration                         |    |
|         |      |         | Figure 3.5 CPU Configuration                                   |    |
|         |      |         | Figure 3.7 AMT Configuration                                   |    |
|         |      |         | Figure 3.8 CIRA Configuration                                  |    |
|         |      |         | Figure 3.9 ASF Configuration                                   |    |
|         |      |         | Figure 3.10 Secure Erase Configuration                         |    |
|         |      |         | Figure 3.110EM Flags Settings                                  |    |
|         |      |         | Figure 3.12MEBx Resolution Settings                            |    |
|         |      |         | Figure 3.13TPM Settings                                        |    |
|         |      |         | Figure 3.14 ACPI Settings                                      |    |
|         |      |         | Figure 3.15SMART Settings                                      | 41 |
|         |      |         | Figure 3.16Super IO Configuration                              | 42 |
|         |      |         | Figure 3.17Serial Port 1 Configuration                         |    |
|         |      |         | Figure 3.18Serial Port 2 Configuration                         | 43 |
|         |      |         | Figure 3.19Parallel Configuration                              |    |
|         |      |         | Figure 3.20PC Health Status                                    |    |
|         |      |         | Figure 3.21S5 RTC Wake Settings                                |    |
|         |      |         | Figure 3.22Serial Port Console Redirection                     |    |
|         |      |         | Figure 3.23 Intel TXT Information                              |    |
|         |      |         | Figure 3.24PCI Subsystem Settings                              |    |
|         |      |         | Figure 3.25CSM Configuration                                   |    |
|         |      | 2.2.2   | Figure 3.26USB Configuration                                   |    |
|         |      | 3.2.3   | Chipset                                                        |    |
|         |      |         | Figure 3.27Chipset  Figure 3.28System Agent (SA) Configuration |    |
|         |      |         | Figure 3.29Graphics Configuration                              |    |
|         |      |         | Figure 3.30LCD Control                                         |    |
|         |      |         | Figure 3.31PEG Port Configuration                              |    |
|         |      |         | Figure 3.32PEG Port Feature Configuration                      |    |
|         |      |         | Figure 3.33Memory Configuration                                |    |
|         |      |         | Figure 3.34PCH-IO Configuration                                |    |
|         |      |         | Figure 3.35SATA Configuration                                  |    |
|         |      | 3.2.4   | Security                                                       |    |
|         |      | V       | Figure 3.36Security                                            |    |
|         |      | 3.2.5   | Boot                                                           |    |
|         |      | -       | Figure 3.37Boot                                                |    |
|         |      | 2.2.0   | Cove 9 Fult                                                    | 00 |

|          |                   | Figure 3.38Save & Exit                                                  | 62             |
|----------|-------------------|-------------------------------------------------------------------------|----------------|
| Chapter  | 4                 | Value-Added Software Services                                           | 63             |
|          | 4.1               | Value-Added Software Services 4.1.1 Software API 4.1.2 Software Utility | 64             |
| Chapter  | 5                 | Chipset Software Installation Utility                                   | y 67           |
|          | 5.1<br>5.2<br>5.3 | Before You Begin Introduction Windows 7/8.1/10 Driver Setup             | 68             |
| Chapter  | 6                 | Integrated Graphic Device Setup                                         | 71             |
|          | 6.1<br>6.2        | Introduction                                                            |                |
| Chapter  | 7                 | LAN Configuration                                                       | 73             |
|          | 7.1<br>7.2<br>7.3 | Introduction                                                            | 74             |
| Chapter  | 8                 | Intel® ME                                                               | 75             |
|          | 8.1<br>8.2        | Introduction                                                            |                |
| Chapter  | 9                 | Intel® USB 3.0                                                          | 77             |
|          | 9.1<br>9.2        | IntroductionInstallation                                                | _              |
| Chapter  | 10                | SATA RAID Setup                                                         | 79             |
|          | 10.1<br>10.2      | IntroductionSATA RAID Driver and Utility Setup                          |                |
| Appendix | κA                | Programming the Watchdog Timer                                          | 81             |
|          | A.1               | Introduction                                                            | 82<br>82<br>83 |
| Appendix | (B                | I/O Pin Assignments                                                     | 89             |
|          | B.1               | Parallel Port Connector (LPT1)                                          |                |

| B.2          | VGA Connector (VGA1)                                        |       |
|--------------|-------------------------------------------------------------|-------|
|              | Table B.2: VGA connector (VGA1)                             | 90    |
| B.3          | RS 232 Serial Port (COM12)                                  | 91    |
|              | Table B.3: RS-232 serial port (COM2)                        | 91    |
| B.4          | USB 2.0 Header (USB56 & 910)                                | 91    |
|              | Table B.4: USB Header (USB56 & 910)                         | 91    |
| B.5          | USB3.0 Header (USB12)                                       |       |
| _            | Table B.5: USB 3.0 Header (USB12)                           | 92    |
| B.6          | PS/2 Keyboard/Mouse Connector (KBMS1)                       |       |
| 2.0          | Table B.6: PS/2 keyboard/mouse connector (KBMS1)            |       |
| B.7          | External Keyboard Connector (KBMS2)                         |       |
| 5.7          | Table B.7: External keyboard connector (KBMS2)              | ออ    |
| B.8          | CPU and System Fan Power Connector (CPUFAN1 /SYSFAN1)       |       |
| В.0          | Table B.8: CPU and system fan power connector (CPUFAN1      |       |
| B.9          |                                                             |       |
| Б.9          | Power LED and Keyboard Lock Connector (JFP3 / PWR_LED & KEY |       |
|              | LOCK)                                                       | 93    |
|              | Table B.9: Power LED and keyboard lock connector (JFP3 /    | 00    |
| 5.40         | PWR_LED & KEY LOCK)                                         |       |
| B.10         | External Speaker Connector (JFP2 / SPEAKER)                 |       |
|              | Table B.10:External speaker connector (JFP2 / SPEAKER)      |       |
| B.11         | Reset Connector (JFP1 / RESET)                              | 94    |
|              | Table B.11:Reset connector (JFP1 / RESET)                   |       |
| B.12         | HDD LED (JFP2 / HDDLED)                                     | 94    |
|              | Table B.12:HDD LED (JFP2 / HDDLED)                          | 94    |
| B.13         | ATX Soft Power Switch (JFP1 / PWR_SW)                       | 95    |
|              | Table B.13:ATX soft power switch (JFP1 / PWR_SW)            | 95    |
| B.14         | Hi-definition Audio Link Connector (HDAUD1)                 |       |
|              | Table B.14:Hi-definition audio link connector (HDAUD1)      |       |
| B.15         | SM Bus Connector (JFP2 / SNMP)                              |       |
|              | Table B.15:SM bus connector (JFP2 / SNMP)                   | 95    |
| B.16         | LAN1 and LAN2 LED Connector (LANLED1)                       | 96    |
| 2.1.5        | Table B.16:LAN1 and LAN2 LED connector (LANLED1)            | 96    |
| B.17         | GPIO Header (GPIO1)                                         |       |
| <b>D</b> .17 | Table B.17:GPIO header (GPIO1)                              |       |
| B.18         | Fixed I/O Ranges Decoded by Intel® PCH                      |       |
| B.10         | Table B.18:Fixed I/O Ranges Decoded by PCH                  |       |
| B 10         | ·                                                           |       |
| B.19         | System I/O Ports                                            |       |
| D 00         | Table B.19:System I/O Ports                                 |       |
| B.20         | Interrupt Assignments                                       |       |
| 5.04         | Table B.20:Interrupt Assignments                            |       |
| B.21         | 1 MB Memory Map                                             |       |
|              | Table B.21:1 MB memory map                                  |       |
| B.22         | PCI Bus Map                                                 |       |
|              | Table B.22:PCI Bus Map                                      | 99    |
| Appendix C   | Programming the GPIO1                                       | 01    |
| C.1          | Supported GPIO Register                                     | . 102 |
| C.2          | GPIO Registers                                              |       |
| C.3          | GPIO Example Program-1                                      |       |
| 9.0          |                                                             |       |

# Chapter

Hardware Configuration

### 1.1 Introduction

PCE-7129/5129/5029 is a PICMG 1.3 form-factor single host board, which is designed with Intel® C236 (PCE-7129), Q170 (PCE-5129), and H110 (PCE-5029) PCH for industrial applications that need high computing power and strong I/O capability. PCE-7129/5129/5029 supports 14nm manufacturing technology, LGA1151 socket Intel® Core™ i7/i5/i3, Pentium® and Xeon™ processors that integrate memory and graphic controllers, and support for DDR4 2133 SDRAM up to 32 GB. Within advanced computing technology, PCE-7129/5129/5029 is suitable for processor hungry industrial applications.

PCE-7129/5129/5029 offers excellent graphics capability with its integrated Intel® HD graphics core with a minimum 1 GB shared memory (requires a minimum 2GB system memory). With this, PCE-7129/5129/5029 provides strong 2D/3D graphics processing power without an additional graphic card to save extra cost, power consumption and thermal integration effort.

PCE-7129/5129/5029 features rich I/O interface: M.2 which can support M.2 (2280) type-M for both SATA3.0 (6 Gb/s) and PClex4 (Gen3.0; 32 Gb/s) devices, SATA 3.0 ports with SW raid 0, 1, 5, 10 (PCE-5029 do not support RAID), integrated USB 3.0 controllers @ 5Gbps, 2 x RS-232 serial COM ports. Moreover, PCE-7129/5129/5029 can support Advantech PCE-5BXX and PCE-7BXX (PCE-7129 only) series backplanes offering various combinations of expansion such as PCI, PCI-X and PCIe slots. With flexible I/O and graphic expansibility, PCE-7129/5129/5029 is an excellent, cost effective graphic or I/O oriented workstation class hardware platform. With outstanding performance and exceptional features, PCE-7129/5129/5029 is the ideal computing platform for advanced industrial applications.

#### 1.2 Features & Benefits

- **Processor support:** Intel<sup>®</sup> 6th and 7th generation family processors with the latest 14nm lithography.
- Memory Capacity: Supports (ECC;C236) DDR4 2133 U-DIMM 16GB per DIMM up to 32 GB memory capacity. DDR4 provides up to 50% increased performance and bandwidth while saving up to 40% power.
- Memory technology: Supports up to 1024M x 8 memory die.
- Storage: Support M.2 (2280) type-M SSD module for both SATA3.0 and PClex4 interfaces, and SATA 3.0 ports with SW raid 0, 1, 5, 10 support (PCE-5029 do not support RAID).
- **High Performance I/O capability:** Provides high transfer data performance interface; USB 3.0 data transfer rate is 5 Gbps which is 10 times faster than USB2.0.
- PCle architecture: Processor supports 16 link PCl Express generation 3.0 and PCH support 4 links of PCl Express generation 3.0 to PlCMG1.3 backplanes.
- SUSI API: Support SUSIAccess and Intelligent system module for remote management.

# 1.3 Specifications

# **1.3.1 System**

- **CPU:** LGA1151-socket Core<sup>™</sup> i7/i5/i3, Pentium<sup>®</sup> and Xeon<sup>®</sup> E3-1200 v5/v6 series processors
- **L2 Cache:** Please refer to CPU specification for detailed information.
- BIOS: AMI SPI BIOS (128 Mb SPI).
- **System Chipset:** Intel<sup>®</sup> C236 (PCE-7129); Intel<sup>®</sup> Q170 (PCE-5129); Intel<sup>®</sup> H110 (PCE-5029)
- SATA hard disk drive interface: Five (PCE-7129/5129) or four (PCE-5029) SATA3 (600MB/s) ports are with blue connector. These interfaces can be enabled/disabled in the BIOS.
- M.2(2280) Type-M: Supports SATA3.0 and PCle3.0 with x4 links device.

Note! PCE-7129/5129/5029 does NOT support PATA (IDE) interface.

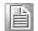

Only PCE-7129 supports Intel® Xeon® processors.

#### **1.3.2 Memory**

#### RAM:

- PCE-7129: Up to 32 GB in two 288-pin DIMM sockets. Supports dual-channel DDR4 1866/2133 SDRAM WITH or WITHOUT ECC function.
- PCE-5129/5029: Up to 32 GB in two 288-pin DIMM sockets. Supports dualchannel DDR4 1866/2133 SDRAM WITHOUT ECC function.

**Note!** A 32-bit OS may not fully detect 4 GB of RAM when 4 GB is installed.

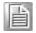

Please select Intel® ECC supported processor to enable ECC function.

### 1.3.3 Input/Output

- PCle bus: One PCle x16 or Two PCle x8 from CPU and One PCle x4 from PCH
- PCI bus: Four PCI masters to the backplane, 32-bit, 33 MHz PCI 2.2 compliant.
- Enhanced parallel port: This EPP/SPP/ECP port can be configured to LPT1, LPT2, LPT3 or disabled. A standard DB-25 female connector provided.
- Serial ports: Two RS-232 serial ports
- PS/2 keyboard and mouse connector: One 6-pin mini-DIN connectors is located on the mounting bracket for easy connection to a PS/2 keyboard and mouse via the Y-cable included in the package.
- **USB port:** Supports 7 x USB 2.0 ports with transfer rates up to 480 Mbps. (5 ports are on the CPU card and 4 ports are on the backplane), and 5 USB 3.0 ports with transfer rates of up to 5 Gbps.
- LPC: One LPC connector supports Advantech TPM LPC modules.
- **GPIO:** Supports 8-bit GPIO from super I/O for general purpose control application.

#### 1.3.4 Graphics

- Controller: Intel® HD Graphics embedded in the processor.
- **Display memory:** Shared memory is subject to OS (install 2 GB or above memory for basic system configuration).
- CRT: Up to 1920 x 1200 resolution, 60 MHz RAMDAC.
- **DVI-D:** Two DVI-D pin header ports support resolutions up to 1920 x 1200 @ 60 Hz
- **Display Port**: Supports resolution up to 4096 x 2304 @ 60 Hz, 24bpp (Supporting 4K display required two DDR channels of same size).
- PCI express x16/x8 slot on the backplane: An external graphic card can be installed in the PCIe x16 / x8 slot for high 2D/3D graphics capability.

#### 1.3.5 Ethernet LAN

- Supports single/dual 10/100/1000 Mbps Ethernet port(s) via the dedicated PCI Express x1 bus which provides 500 MB/s data transmission rate.
- Controller:
  - LAN 1: Intel® I219LM (PCE-7129/5129); I219V (PCE-5029)
  - LAN 2: Intel® i211AT (PCE-5129/5029); I210AT(PCE-7129)

#### 1.3.6 Industrial features

■ Watchdog timer: Can generate a system reset. The watchdog timer is programmable, with each unit equal to one second or one minute (255 levels).

#### 1.3.7 Mechanical and environmental specifications

- Operating temperature: 0 ~ 60 °C (32 ~ 140 °F, depending on CPU and thermal solution)
- Storage temperature: -40 ~ 85 °C (-40 ~ 185 °F)
- Humidity: 20 ~ 95% non-condensing
- Power supply voltage: +3.3 V, +5 V, +12 V, +5 V<sub>SR</sub>
- Power consumption: Processor: Intel<sup>®</sup> Core<sup>™</sup> i7-6700; Memory: DDR4 2133 8 GB x 2

Voltage +12 V +5 V +3.3 V +5 VSB -12 V -5 V Current 2.64 A 1.23 A 0.19 A 0.09 A 0.06 A 0 A

- Board size: 338.58 mm (L) x 126.39 mm (W) (13.3" x 4.98")
- Board weight: 0.5 kg

# 1.4 Jumpers and Connectors

Connectors on the PCE-7129/5129/5029 single host board link it to external devices such as hard disk drives and a keyboard. In addition, the board has a number of jumpers used to configure your system for your application.

The tables below list the function of each of the board jumpers and connectors. Later sections in this chapter give instructions on setting jumpers. Chapter 2 gives instructions for connecting external devices to your motherboard.

| Table 1.1: Jur | npers                           |
|----------------|---------------------------------|
| Label          | Function                        |
| JCMOS1         | CMOS clear                      |
| JME1           | Clear ME data                   |
| JWDT1          | Watchdog timer output selection |
| JOBS1          | Super IO Alarm setting          |

| Table 1.2: Conn | ectors                                                                        |
|-----------------|-------------------------------------------------------------------------------|
| Label           | Function                                                                      |
| USB3_1          | USB3 port1                                                                    |
| LAN1            | Intel <sup>®</sup> I219LM (PCE-7129/5129); Intel I219V (PCE-5029)             |
| LAN2            | Intel <sup>®</sup> I210AT (PCE-7129); Intel <sup>®</sup> I211 (PCE-5129/5029) |
| VGA1            | VGA connector                                                                 |
| KBMS1           | External PS/2 keyboard and mouse connector                                    |
| KBMS2           | Internal PS/2 keyboard and mouse connector                                    |
| HDAUD1          | Advantech HD audio module expansion pin-header                                |
| LPC1            | LPC module expansion pin-header                                               |
| Sysfan1         | 4 PIN fan power connector for supporting PWM or DC fan                        |
| LANLED1         | LANLED                                                                        |
| USB11           | USB port 10                                                                   |
| USB45           | USB port 4, 5                                                                 |
| USB3_45         | USB3 port 4, 5                                                                |
| USB3_23         | USB3 port 2,3                                                                 |
| COM1            | RS-232 (9-pin Box Header)                                                     |
| COM2            | RS-232 (9-pin Box Header)                                                     |
| LPT1            | Parallel port                                                                 |
| SATA0 / NGFF1   | SATA port 0 or PClex4                                                         |
| SATA 1~5        | SATA Port 1 ~ 5                                                               |
| SPI_CN1         | CMOS flash jig pin-header                                                     |
| SPI1            | CMOS ROM                                                                      |
| DP1             | Display port pin-header 1                                                     |
| DP2             | Display port pin-header 1                                                     |
| JCMOS1          | Clear CMOS                                                                    |
| JME1            | Clear ME                                                                      |
| JFP1 + JFP2     | Power Switch / Reset connector / External speaker / SATA HDD LED connector    |

|                                  | Power LED                                 |
|----------------------------------|-------------------------------------------|
| JFP3 (Keyboard<br>Lock and Power | Suspend: Fast flash (ATX/AT)              |
| LED)                             | System On: ON (ATX/AT)                    |
|                                  | System Off: OFF (ATX/AT)                  |
| CPUFAN1                          | CPU FAN Power connector                   |
| JCASE1                           | Case Open pin-header                      |
| JCASEOP_SW1                      | Case Open switch for always open or close |
| BAT1                             | Button battery socket                     |
| BAT2                             | External battery connector                |
| GPIO1                            | GPIO pin header (SMD pitch-2.0 mm)        |
| DIMMA1                           | Memory connector channel A                |
| DIMMB1                           | Memory connector channel B                |
|                                  |                                           |

# 1.5 Board Layout: Jumper and Connector Locations

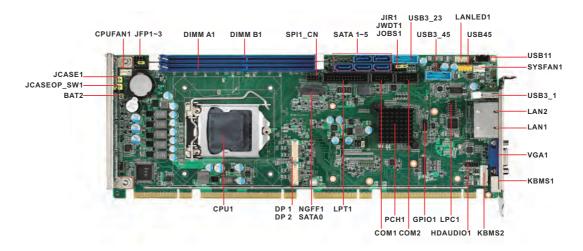

Figure 1.1 Jumper and connector locations

# 1.6 Block Diagram

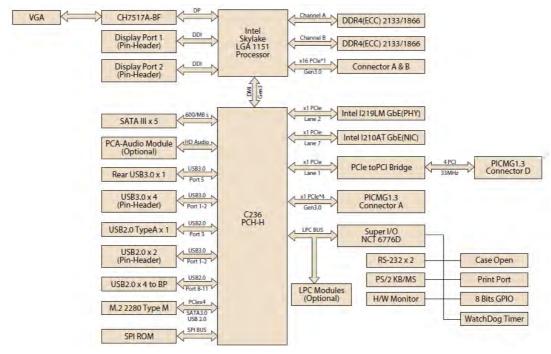

Figure 1.2 PCE-7129 block diagram

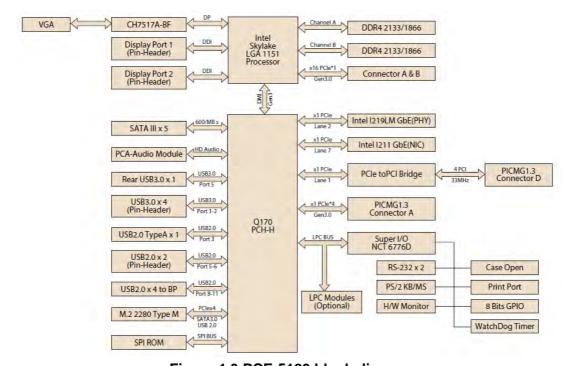

Figure 1.3 PCE-5129 block diagram

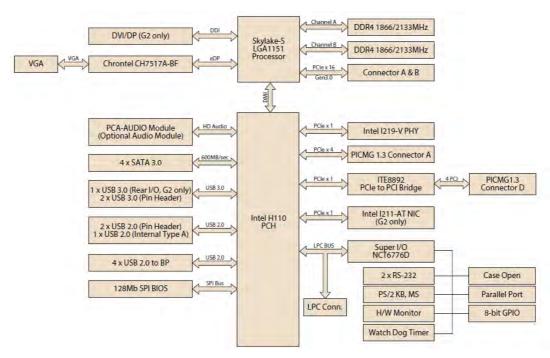

Figure 1.4 PCE-5029 block diagram

#### 1.7 **Safety Precautions**

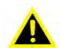

Warning! Always completely disconnect the power cord from your chassis whenever you work with the hardware. Do not make connections while the power is on. Sensitive electronic components can be damaged by sudden power surges. Only experienced electronics personnel should open the PC chassis.

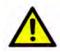

Caution! Always ground yourself to remove any static charge before touching the motherboard. Modern electronic devices are very sensitive to static electrical discharges. As a safety precaution, use a grounding wrist strap at all times. Place all electronic components on a static-dissipative surface or in a static-shielded bag when they are not in the chassis.

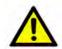

**Caution!** The computer is provided with a battery-powered Real-time Clock. There is a danger of explosion if battery is incorrectly replaced. Replace only with same or equivalent type recommended by the manufacturer. Discard used batteries according to manufacturer's instructions.

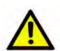

**Caution!** There is a danger of a new battery exploding if it is incorrectly installed. Do not attempt to recharge, force open or heat the battery. Replace the battery only with the same or equivalent type recommended by the manufacturer. Discard used batteries according to the manufacturer's instructions.

# 1.8 Jumper Settings

This section provides instructions on how to configure your motherboard by setting the jumpers. It also includes the motherboard's default settings and your options for each jumper.

#### 1.8.1 How to set jumpers

You can configure your motherboard to match the needs of your application by setting the jumpers. A jumper is a metal bridge that closes an electrical circuit. It consists of two metal pins and a small metal clip (often protected by a plastic cover) that slides over the pins to connect them. To "close" (or turn ON) a jumper, you connect the pins with the clip. To "open" (or turn OFF) a jumper, you remove the clip. Sometimes a jumper consists of a set of three pins, labeled 1, 2 and 3. In this case you connect either pins 1 and 2, or 2 and 3. A pair of needle-nose pliers may be useful when setting jumpers.

#### 1.8.2 BIOS CMOS (JCMOS1)

The SBC CPU card contains a jumper that can erase BIOS CMOS/ME data and reset the system BIOS information. Normally this jumper should be set with pins 1-2 closed. If you want to reset those data, set JCMOS1/JME1 to 2-3 closed for just a few seconds, and then move the jumper back to 1-2 closed. This procedure will reset the CMOS/ME to its last status or default setting.

| Table 1.3: JCMOS1/JME1: clear C | CMOS/ME data     |
|---------------------------------|------------------|
| Function                        | Jumper Setting   |
| *Keep BIOS CMOS/ME data         | 1 O O 1-2 closed |
| Clear BIOS CMOS/ME data         | 1 2-3 closed     |

<sup>\*</sup> default setting

### 1.8.3 Watchdog timer output (JWDT1)

The SBC contains a watchdog timer that will reset the CPU in the event the CPU stops processing. This feature means the SBC will recover from a software failure or an EMI problem. The JWDT1 jumper settings control the outcome of what the computer will do in the event the watchdog timer is tripped.

| Function | Jumper Setting                                 |            |
|----------|------------------------------------------------|------------|
| NC       | 2 4 6<br>• • • • • • • • • • • • • • • • • • • | 2-4 closed |
| * Reset  | 2 4 6<br>0 0 0 0 0<br>0 0 0 0 0                | 4-6 closed |

| Table 1.5: H/W monitor alarm (JOBS1) |                              |  |
|--------------------------------------|------------------------------|--|
| Function                             | Jumper Setting               |  |
| Enabled                              | 1 2 O O 1-2 closed (Default) |  |
| Disabled                             | 1 2 O O 1-2 opened           |  |

(JOBS1) is a 2-pin connector for setting enable/disable alarm while the on-board security event acts.

# 1.9 System Memory

PCE-7129/5129/5029 has two 288-pin memory sockets for (ECC) DDR4 1866/2133 memory modules with maximum capacity of 32GB. (Maximum 16GB for each DIMM) PCE-7129 supports ECC and non-ECC DDR4 U-DIMM memory modules.

PCE-5129/5029 supports non-ECC DDR4 U-DIMM memory modules.

**Note!** PCE-7129/5129/5029 do NOT support registered DIMMs (RDIMMs).

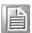

# 1.10 Memory Installation Procedures

To install DIMMs, first make sure the two handles of the DIMM socket are in the "open" position. i.e. the handles lean outward. Slowly slide the DIMM module along the plastic guides on both ends of the socket. Then press the DIMM module right down into the socket, until you hear a click. This is when the two handles have automatically locked the memory module into the correct position of the DIMM socket. To remove the memory module, just push both handles outward, and the memory module will be ejected by the mechanism in the socket.

#### Note!

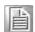

Because PCE-7129/5129 supports Intel® Active Management Technology 11.0 (AMT11.0) which utilizes some memory space of channel 0, it's suggested that the user should not leave channel 0 DIMM slots (DIMMA1) empty, or it may cause some system abnormality.

## 1.11 Cache Memory

L3 memory cache size is subject to each Intel<sup>®</sup> processor and please refer to the Intel<sup>®</sup> datasheet for detailed information.

# 1.12 Processor Installation

**Warning!** Without a fan or heat sink, the processor will overheat and cause damage to both the processor and the single board computer. To install a processor, first turn off your system.

The PCE-7129/5129/5029 is designed for Intel® LGA 1151 socket processors.

1. Pull the bar beside the processor socket outward and lift it.

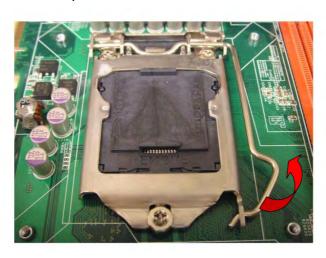

2. Remove the socket protection cap.

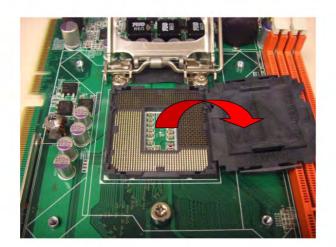

3. Align the cuts on the processor with the edges of the socket.

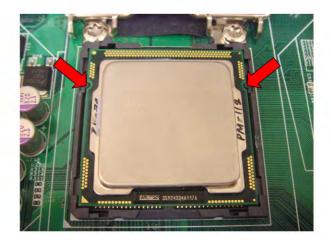

4. Replace the socket cap; lower the retainer bar and clip it shut.

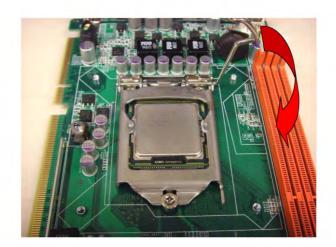

5. The finished processor installation.

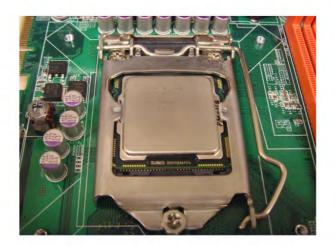

# 1.13 Processor Cooler Installation

Purchasing PCE-7129/5129/5029 optimized CPU cooler (P/N: 1960052651N021) from Advantech is a must. Other brand CPU coolers are NOT compatible with PCE-7129/5129/5029. Advantech specially designed CPU cooler and CPU plate is for better heat dissipation efficiency and for enhancing rigidity of the CPU card (neither is it compatible with Intel<sup>®</sup> boxed CPU cooler). Please install 1960052651N021 CPU cooler following these instructions.

Attach the CPU cooler on CPU card by fastening four screws of the CPU cooler into the steel back-plate on PCB.

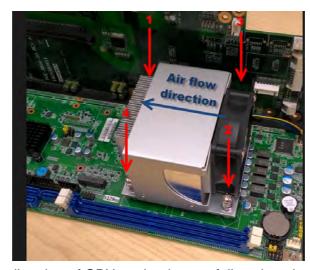

Note the direction of CPU cooler; it must follow that shown above. Installing a CPU cooler in the wrong direction may cause poor heat dissipation that may damage the CPU card.

# Chapter

Connecting Peripherals

### 2.1 Introduction

You can access most of the connectors from the top of the board. If you have a number of cards installed, you may need to partially remove the card to make all the connections.

# 2.2 Parallel Port (LPT1)

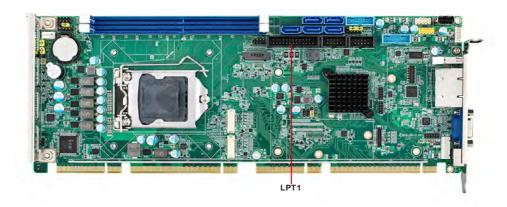

The parallel port is normally used to connect the motherboard to a printer. The SBC includes an onboard parallel port, accessed through a 26-pin flat-cable connector.

# 2.3 USB Ports (USB12, USB3, USB4, USB56, USB78)

Each SBC provides both USB2.0 and USB3.0 on-board ports with complete Plug & Play and hot swap support for up to 127 external devices. These USB ports comply with USB Specification 2.0 and 3.0, and support transfer rates up to 480 Mbps (USB2.0) and 5 Gbps (USB 3.0). The USB controller can be disabled in the system BIOS setup.

**Note!** Disabling USB controller in the BIOS menu will turn off all USB ports.

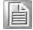

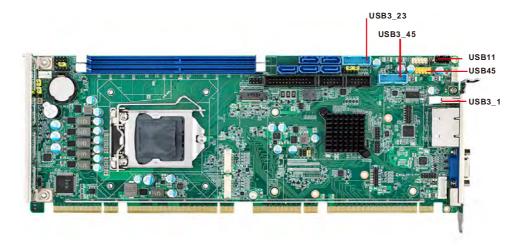

# 2.4 VGA Connectors (VGA1)

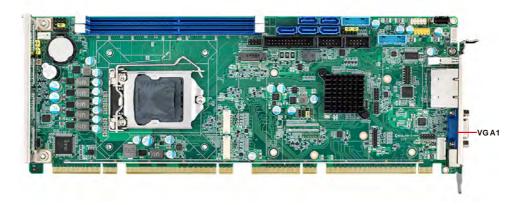

This CPU card has a VGA output that can drive a conventional CRT display. VGA1 is a standard 15-pin D-SUB connector commonly used for VGA.

# 2.5 Serial Ports (COM1 & COM2)

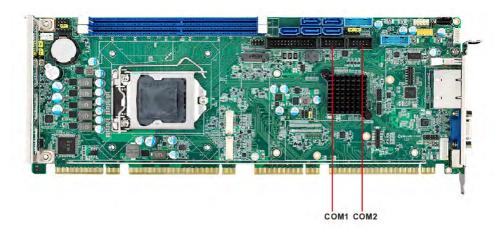

These SBCs offer two serial ports. These ports can connect to serial devices, such as a mouse or a printer, or to a communications network.

The IRQ and address ranges for both ports are fixed. However, if you want to disable the port or change these parameters later, you can do this in the system BIOS setup. Optional dual COM cable, 1701092300, is available as well.

Note!

PCE-5029VG sku features one rear COM and one internal pin-header COM port.

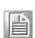

# 2.6 PS/2 Keyboard and Mouse Connector (KBMS1/KBMS2)

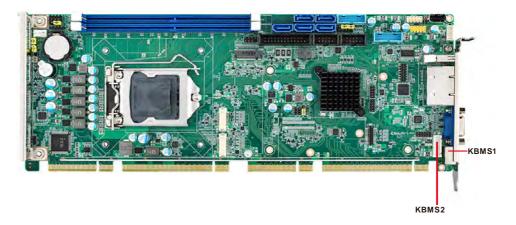

Two on-board 6-pin mini-DIN connectors (KBMS1) provide connection to a PS/2 key-board and mouse via the Y-cable (1700060202) in the package.

The on-board KBMS2 pin header provides connection to the front panel PS/2 key-board and mouse connector of the chassis.

# 2.7 CPU and System Fan Connectors (CPUFAN1 and SYSFAN1)

This fan connector supports 3-pin or 4-pin fan coolers and smart fan functions.

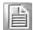

Note!

CPU and system fan connectors can support both PWM and DC FAN. System fan connector can support one system fan.

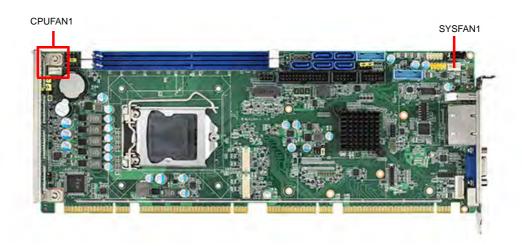

# 2.8 Front Panel Connectors (JFP1, JFP2 & JFP3)

There are several external switches to monitor and control the PCE-7129/5129/5029.

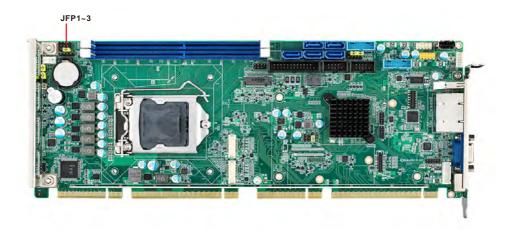

### 2.8.1 Power LED and keyboard lock (JFP3)

JFP3 is a 5-pin connector for the power LED. Refer to Appendix B for detailed information on the pin assignments. If a PS/2 or ATX power supply is used, the system's power LED status will be as indicated below:

| Table 2.1: PS/2 or ATX power supply LED status |                  |                 |
|------------------------------------------------|------------------|-----------------|
| Power mode                                     | LED (PS/2 power) | LED (ATX power) |
| System On                                      | On               | On              |
| System Suspend                                 | Flashes          | Flashes         |
| System Off                                     | Off              | Off             |

| JFP1 | PWR_SW    | Reset      |
|------|-----------|------------|
| JFP2 | HDD LED   | SNMP       |
| JFFZ | Spea      | ker        |
| JFP3 | PWR_LED 8 | k Key Lock |

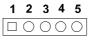

### 2.8.2 External speaker (JFP2)

JFP2 is a 4-pin connector for an external speaker. The PCE-7129/5129/5029 provides an onboard buzzer as an alternative to an external speaker. To enable the buzzer, set pins 3 and 4 as closed.

| JFP1 | PWR_SW    | Reset      |
|------|-----------|------------|
| JFP2 | HDD LED   | SNMP       |
| JFP2 | Speaker   |            |
| JFP3 | PWR_LED 8 | k Key Lock |

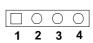

### 2.8.3 Reset connector (JFP1)

Many computer cases offer the convenience of a reset button. Connect the wire from the reset button.

| JFP1 | PWR_SW             | Reset |
|------|--------------------|-------|
| JFP2 | HDD LED            | SNMP  |
| JFF2 | Speaker            |       |
| JFP3 | PWR_LED & Key Lock |       |

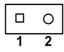

#### 2.8.4 HDD LED connector (JFP2)

You can connect an LED to connector JFP2 to indicate when the HDD is active.

| JFP1 | PWR_SW    | Reset      |
|------|-----------|------------|
| JFP2 | HDD LED   | SNMP       |
| JFF2 | Spea      | ker        |
| JFP3 | PWR_LED 8 | k Key Lock |

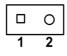

### 2.8.5 ATX soft power switch (JFP1)

If your computer case is equipped with an ATX power supply, you should connect the power on/off button on your computer case to JFP1. This connection enables you to turn your computer on and off.

| JFP1 | PWR_SW    | Reset      |
|------|-----------|------------|
| JFP2 | HDD LED   | SNMP       |
| JFF2 | Speaker   |            |
| JFP3 | PWR_LED 8 | k Key Lock |

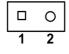

# 2.9 H/W Monitor/Watchdog Timer/Infrared

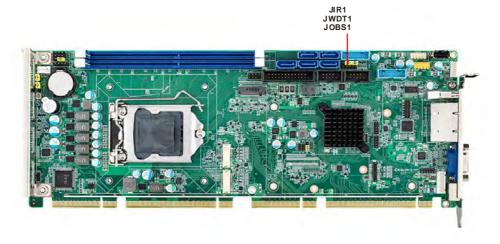

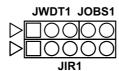

#### 2.9.1 H/W monitor alarm (JOBS1)

This 2-pin header is for enabling/disabling H/W monitor alarm function.

Closed: Enables OBS Alarm Open: Disables OBS Alarm

#### 2.9.2 Watchdog timer (JWDT1)

This is for setting action trigger by watchdog timer.

1-2 Pin Closed: No Action2-3 Pin Closed: System Reset

### 2.9.3 Infrared interface (JIR1)

This is a 5-pin header for an infrared device.

# 2.10 LAN Ports (LAN1 & LAN2) and Front Panel LAN Indicator Connector (LANLED1)

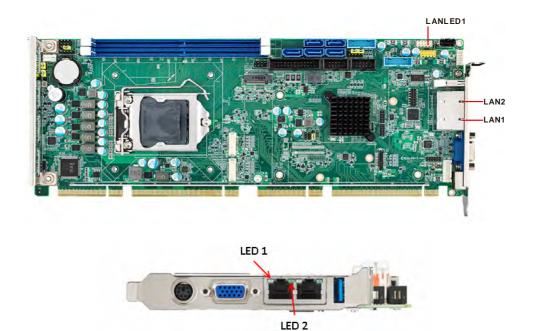

The SBC is equipped with one or two high-performance 1000 Mbps Ethernet LANs. They are supported by all major network operating systems. The RJ-45 jacks on the rear plate provide convenient connectivity.

| Table 2.2: LAN LED Indicators |           |       |
|-------------------------------|-----------|-------|
| LAN Mode                      | LED1      | LED2  |
| 1000Mbps Link On              | Green On  | On    |
| 1000Mbps Active               | Green on  | Flash |
| 1000Mbps Link Off             | Off       | Off   |
| 100Mbps Link On               | Orange On | On    |
| 100Mbps Active                | Orange On | Flash |
| 100Mbps Link Off              | Off       | Off   |
| 10Mbps Link On                | Off       | On    |
| 10Mbps Active                 | Off       | Flash |
| 10Mbps Link Off               | Off       | Off   |

# 2.11 High Definition Audio Module Interface (HDAUD1)

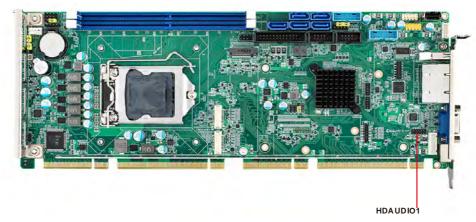

This HDAUD1 pin header is the connection interface to Advantech's high definition audio module.

**Note!** Advantech high definition audio module ordering information.

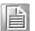

P/N: PCA-AUDIO-HDA2E

# 2.12 GPIO Header (GPIO1)

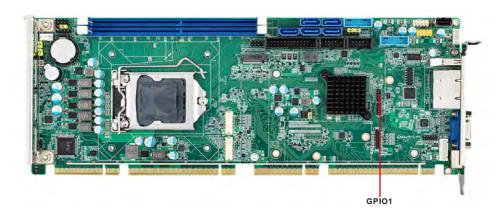

Provides 10-pin header connector for 8-bit Digital I/O usage. Refer to Appendix B for detailed information on the pin assignments and programming guide in Appendix C.

# 2.13 Case Open Connector (JCASE1 and JCASEOP\_SW1)

The SBC supports Case Open with both Normally Open (N.O.) and Normally Closed(N.C.) mode. Please follow below directions to install Case Open for your system.

- 1. Please consult with your chassis provider for which Case Open mode is supported.
- 2. Please refer to Table 1 setting JCASWOP\_SW1 jumper at correct position.
- 3. Please enable Case Open warning in the BIOS menu. (BIOS menu: Advanced->H/W Monitor).

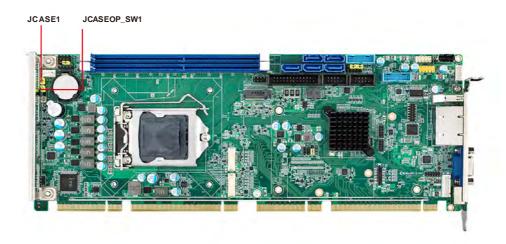

**Figure 2.1 Case Open Jumper Locations** 

The 2-pin case open connector is for chassis with a case open sensor. When the case is open, the buzzer on the motherboard will beep.

| Table 2.3: Case open mode Jumper |               |  |
|----------------------------------|---------------|--|
| Case open mode/JCASE1            | JCASEOP_SW1   |  |
| Normally Open(N.O.)              | 2-3 pin short |  |
| Normally Closed(N.C.)            | 1-2 pin short |  |

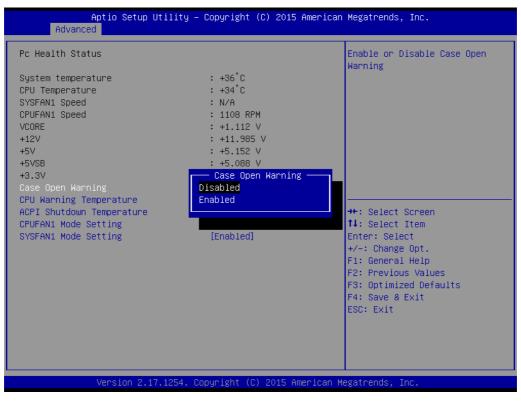

Figure 2.2 Case Open Warning in BIOS Menu

# 2.14 Serial ATA Interface (SATA1~SATA5)

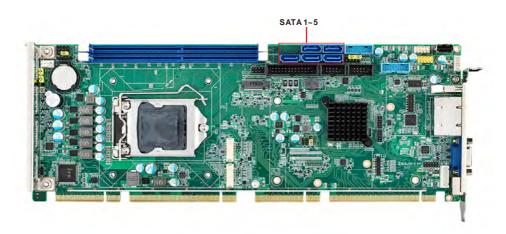

The PCE-7129/5129/5029 features high performance serial ATA interface (5\*600MB/s) which eases cabling to hard drivers or CD/DVD drivers with long cables. These five on-board SATA ports can be configured as RAID 0, 1, 10, or 5(PCE-5029 do not support RAID). Please see the detailed BIOS setting instructions for this in Chapter 3.

# 2.15 LPC Extension Interface (LPC1)

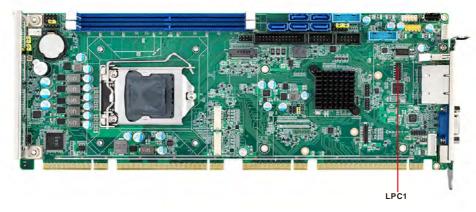

LPC1 is a 14-pin female pin header for connection with an Advantech LPC module.

Chapter

AMI BIOS Setup

# 3.1 Introduction

With the AMI BIOS Setup program, you can modify BIOS settings and control the special features of your computer. The Setup program uses a number of menus for making changes and turning the special features on or off. This chapter describes the basic navigation of the PCE-7129/5129/5029 setup screens.

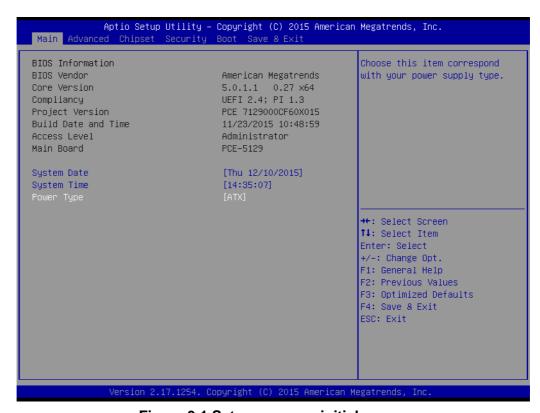

Figure 3.1 Setup program initial screen

# 3.2 Entering Setup

Turn on the computer and the BIOS is activated as well. The setup program can be triggered by pressing "DEL" or "ESC" key.

Note!

3.2.1 Main Setup

If the message disappears before you press the "DEL" or "ESC" key, please restart the computer and try again.

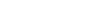

When you first enter the BIOS Setup Utility, you will enter the Main setup screen. You can always return to the Main setup screen by selecting the Main tab. There are two Main Setup options. They are described in this section. The Main BIOS Setup screen is shown below.

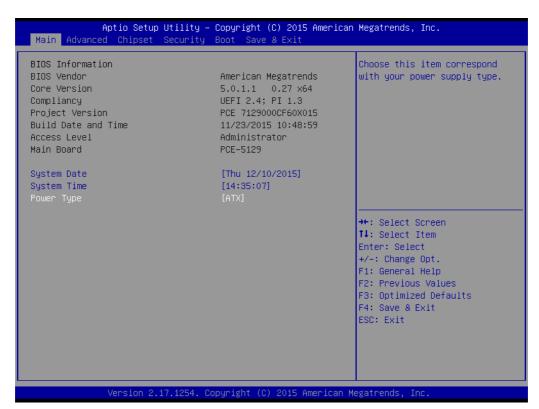

Figure 3.2 Main setup screen

The Main BIOS setup screen has two main frames. The left frame displays all the options that can be configured. Grayed-out options cannot be configured; options in blue can. The right frame displays the key legend.

Above the key legend is an area reserved for a text message. When an option is selected in the left frame, it is highlighted in white. Often a text message will accompany it.

### System Time / System Date

Use this option to change the system time and date. Highlight System Time or System Date using the <Arrow> keys. Enter new values through the keyboard. Press the <Tab> key or the <Arrow> keys to move between fields. The date must be entered in MM/DD/YY format. The time must be entered in HH:MM:SS format.

#### Power Type

Choose this item correspond with your power supply type.

# 3.2.2 Advanced BIOS Features Setup

Select the Advanced tab from the PCE-7129/5129/5029 setup screen to enter the Advanced BIOS setup screen. You can select any of the items in the left frame of the screen, such as CPU configuration, to go to the sub menu for that item. You can display an Advanced BIOS Setup option by highlighting it using the <Arrow> keys. All Advanced BIOS Setup options are described in this section. The Advanced BIOS Setup screens are shown below. The sub menus are described on the following pages.

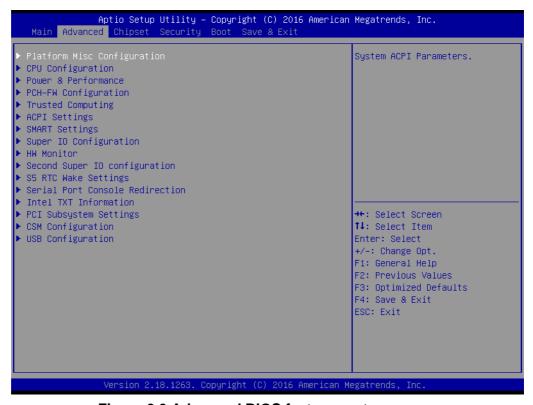

Figure 3.3 Advanced BIOS features setup screen

## 3.2.2.1 Platform Misc Configuration

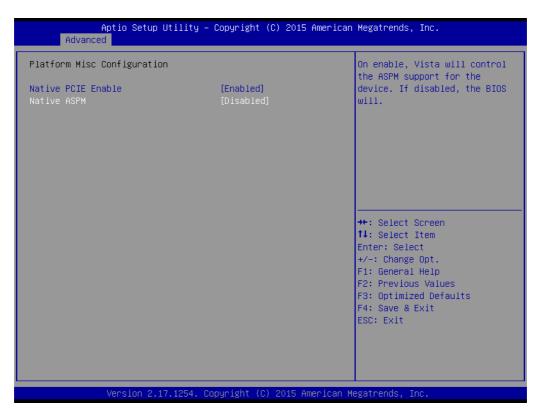

**Figure 3.4 Platform Misc Configuration** 

## ■ Platform Misc Configuration

- Native PCIE Enable

PCI Express Native Support Enable/Disable. This is only available in Vista.

Native ASPM

On enable, Vista will control the ASPM support for the device. If disabled, the BIOS will.

### 3.2.2.2 CPU Configuration

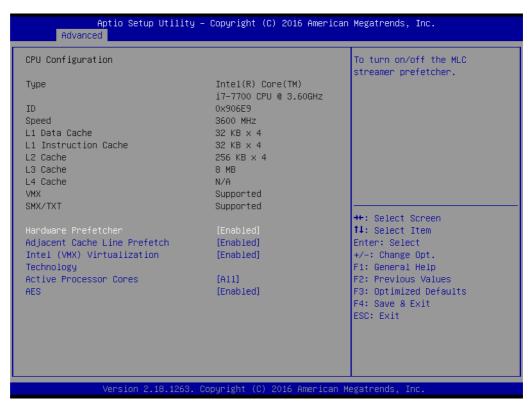

Figure 3.5 CPU Configuration

#### Hardware Prefetcher

Hardware Prefetcher is a technique that fetches instructions and/or data from memory into the CPU cache memory well before the CPU needs it to improve the load-to-use latency. You may choose to Enable or Disable it.

### Adjacent Cache Line Prefetch

The Adjacent Cache-Line Prefetch mechanism, like automatic hardware prefetch, operates without programmer intervention. When it is enabled through the BIOS, two 64-byte cache lines are fetched into a 128-byte sector, regardless of whether the additional cache line has been requested or not. You may choose to Enable or Disable it.

## ■ Intel<sup>®</sup> Virtualization Technology

This feature is used to Enable or Disable the Intel<sup>®</sup> Virtualization Technology (IVT) extension. It allows multiple operating systems to run simultaneously on the same system by creating virtual machines, each running its own x86 operating system.

#### Active Processor Core

Use this item to select the number of processor cores you want to activate when you are using a dual or quad core processor.

#### AES

Enable or Disable CPA advanced encryption standard instruction.

#### 3.2.2.3 Power & Performance

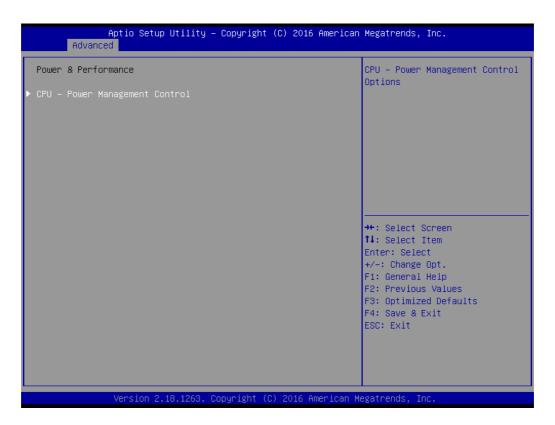

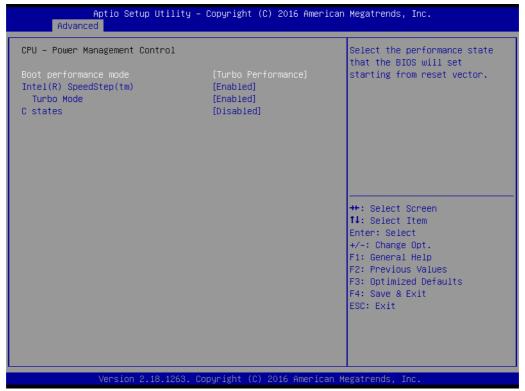

#### ■ Boot Performance

Select the performance state that the BIOS will set before OS handoff.

#### ■ Intel(R) Speedstep(tm)

Allows more than two frequency ranges to be supported.

## Turbo Mode

Turbo mode.

#### C states

Intel C states setting for power saving.

## 3.2.2.4 PCH-FW Configuration

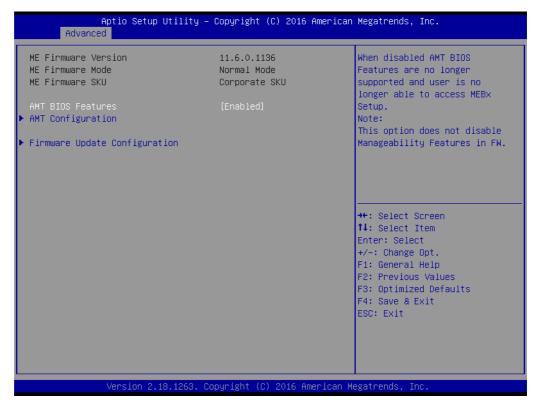

Figure 3.6 PCH-FW Configuration

### PCH-FW Version

PCH-FW page shows Intel ME FW information.

## AMT Configuration

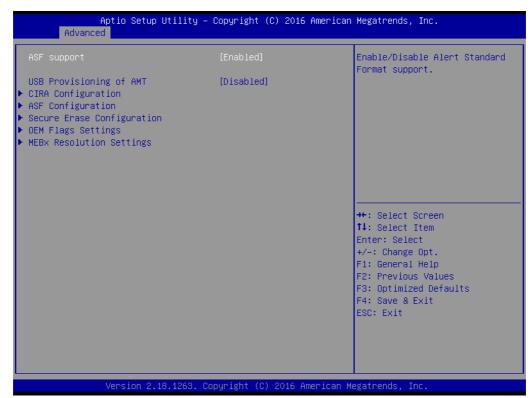

**Figure 3.7 AMT Configuration** 

### CIRA Configuration

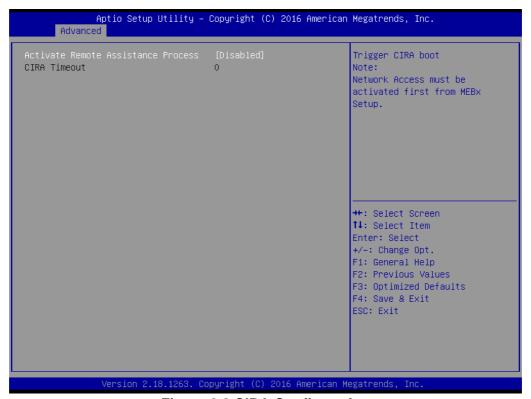

Figure 3.8 CIRA Configuration

## Activate Remote Assistance Process Trigger CIRA boot

## ASF Configuration

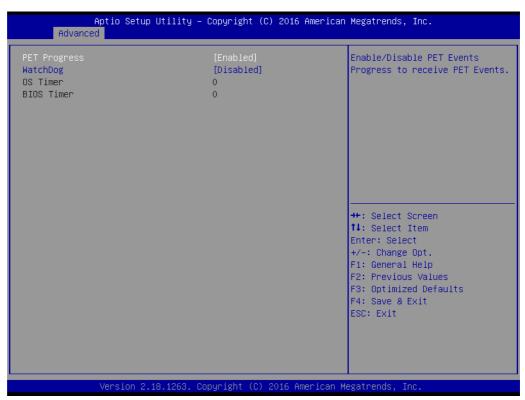

**Figure 3.9 ASF Configuration** 

## - PET Progress

Enable or Disable PET Progress to receive PET event or not

## - WatchDog

"Enable or Disable" Watchdog Timer

## Secure Erase Configuration

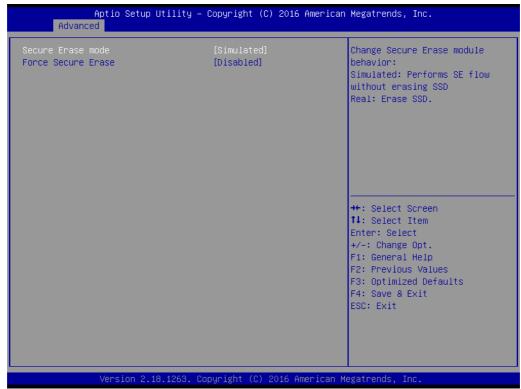

Figure 3.10 Secure Erase Configuration

- Secure Erase mode

Change Secure Erase module behavior as "Simulated or Real"

- Force Secure Erase
- "Enable or Disable" to force Secure Erase on next boot
- OEM Flags Settings

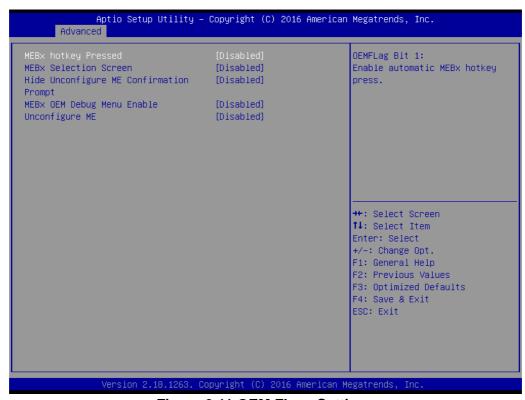

Figure 3.11 OEM Flags Settings

### - BIOS Hotkey Pressed

Enable or Disable BIOS Hotkey press

- MEBx Selection Screen

Enable or Disable MEBx Selection Screen

Hide Un-Configure ME Confirmation Prompt

Hide Un-Configure ME without password confirmation prompt

MEBx OEM Debug Menu Enable

Enable or Disable OEM debug menu in MEBx

- Unconfigure ME

Un-Configure ME without password

## MEBx Resolution Settings

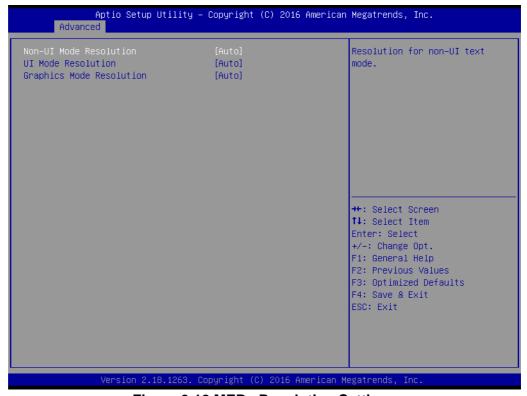

Figure 3.12 MEBx Resolution Settings

- Non-UI Mode Resolution

Set resolution for non-UI text mode

- UI Mode Resolution

Set resolution for UI text mode

- Graphics Mode Resolution

Set resolution for graphics mode

## 3.2.2.5 Trusted Computing

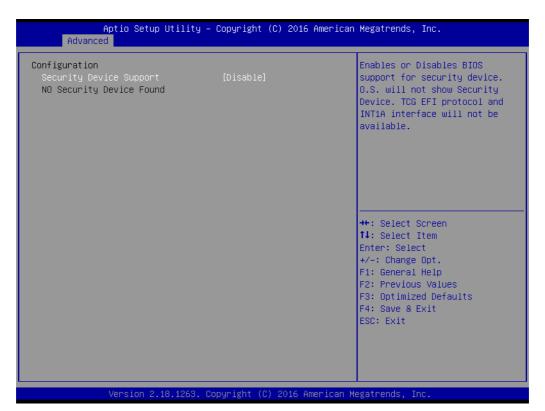

Figure 3.13 TPM Settings

## ■ TPM Support

"Enable or Disable" TPM Support. You can purchase Advantech LPC TPM module to enable TPM function. P/N: PCA-TPM-00B1E

## 3.2.2.6 ACPI Settings

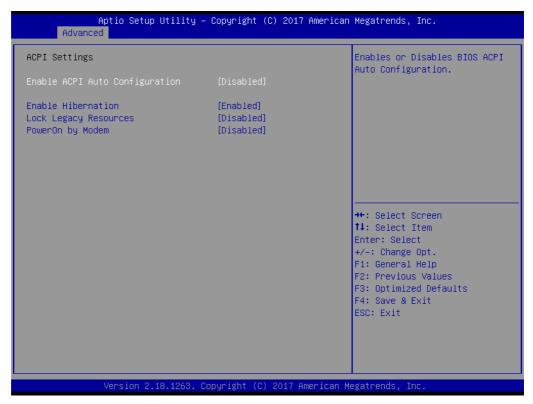

Figure 3.14 ACPI Settings

#### Enable Hibernation

Enable or Disable Hibernation (OS/S4 Sleep State). This option may not be applied in some OS.

# ■ Lock Legacy Resources

Enable or Disable Lock Legacy Resources

## PowerOn by Modem

"Enable and Disable" PowerOn by Modem

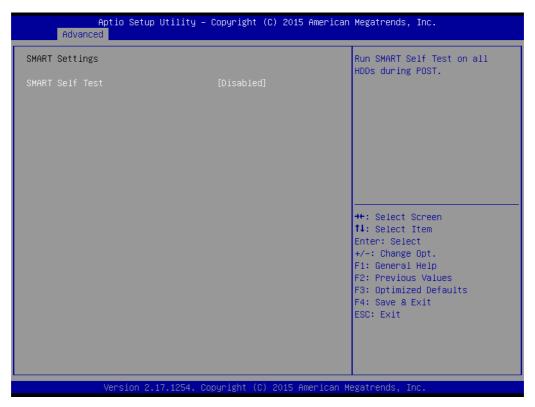

Figure 3.15 SMART Settings

## **■** SMART Self Test

Enable or Disable SMART Self Test on all HDDs during POST.

## 3.2.2.8 Super IO Configuration

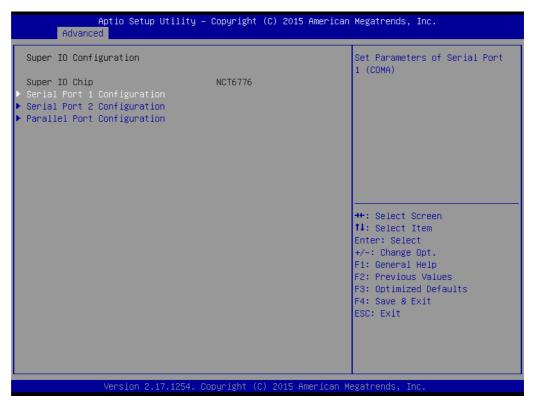

Figure 3.16 Super IO Configuration

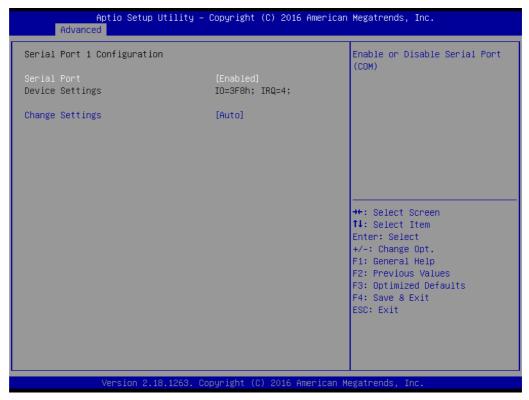

Figure 3.17 Serial Port 1 Configuration

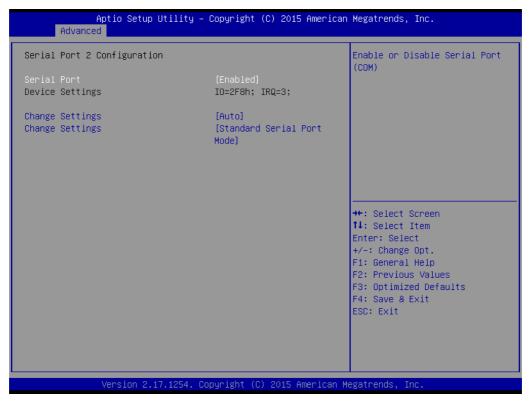

Figure 3.18 Serial Port 2 Configuration

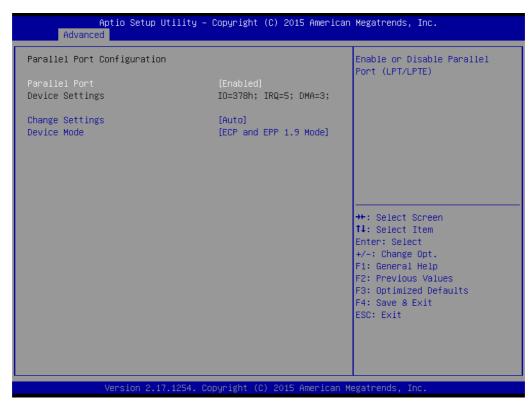

**Figure 3.19 Parallel Configuration** 

### Serial Port 1 Configuration

#### Serial Port

Enable or Disable Serial Port 1.

#### Change Settings

To select an optimal setting for serial port 1.

#### Serial Port 2 Configuration

#### - Serial Port

Enable or Disable Serial Port 2.

#### Change Settings

To select an optimal setting for serial port 2.

#### - Device Mode

Serial port 2 could be selected as "Standard serial port mode" or "IrDA 1.0 (HP SIR) mode".

#### Parallel Port

To Enable or Disable Parallel Port.

#### Change Settings

To select an optimal setting for parallel port.

#### Device Mode

Parallel port could be selected as "ECP and EPP 1.9 Mode" and other settings.

#### 3.2.2.9 **H/W Monitor**

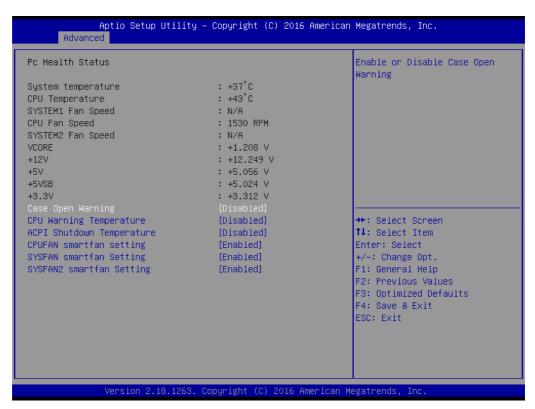

Figure 3.20 PC Health Status

#### Case Open Warning

To Enable or Disable the Chassis Intrusion monitoring function. When it is enabled and the case is opened, the speaker beeps.

#### CPU Warning Temperature

Use this item to set the CPU warning temperature. When the system reaches the warning temperature, the speaker will beep.

## ACPI Shutdown Temperature

Use this item to set the ACPI shutdown temperature. When the system reaches the shutdown temperature, it will be automatically shut down by ACPI OS to protect the system from overheat damage.

## CPUFAN Mode Setting

"Enable or Disable" CPUFAN Mode to SMART FAN setting.

## SYSFAN Mode Setting

Enable or Disable SYSFAN Mode to SMART FAN setting.

## ■ SYSFAN2 Mode Setting

Enable or Disable SYSFAN Mode to SMART FAN setting.

#### 3.2.2.10 S5 RTC Wake Settings

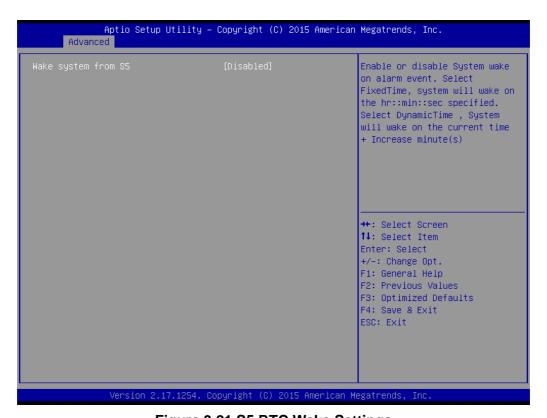

Figure 3.21 S5 RTC Wake Settings

#### Wake system with Fixed Time

To Enable or Disable System wake on alarm event. The system will wake on the hr:min:sec as specified.

## 3.2.2.11 Serial Port Console Redirection

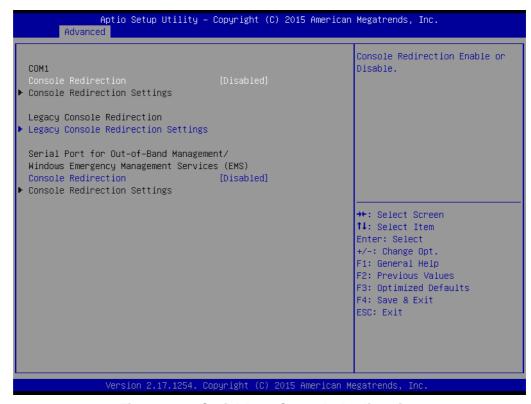

Figure 3.22 Serial Port Console Redirection

- COM1
  - Console Redirection Settings
     Console Redirection Enable or Disable
- Legacy Console Redirection
  - Legacy Console Redirection Settings
     Legacy Console Redirection Settings
- Serial Port for Out-of-Band Management/ Windows Emergency Management services (EMS)
  - Console Redirection

Console Redirection Enable or Disable

#### 3.2.2.12 Intel® TXT Information

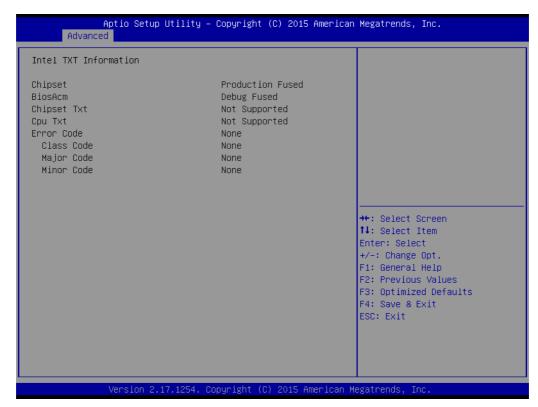

Figure 3.23 Intel TXT Information

### 3.2.2.13 PCI Subsystem Settings

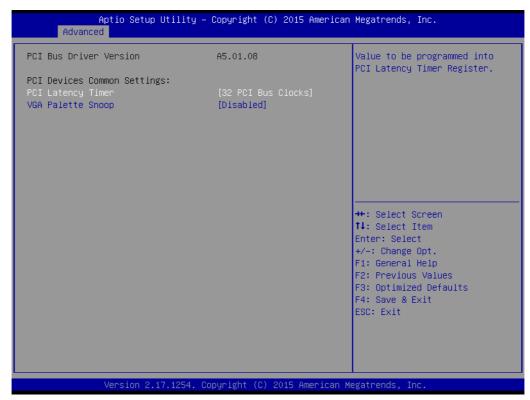

Figure 3.24 PCI Subsystem Settings

PCI Common Settings PCI Latency Timer Value to be programed into PCI Latency Timer Register.

#### **VGA Palette Snoop**

Enable or Disable VGA palette registers snooping.

#### 3.2.2.14 CSM Configuration

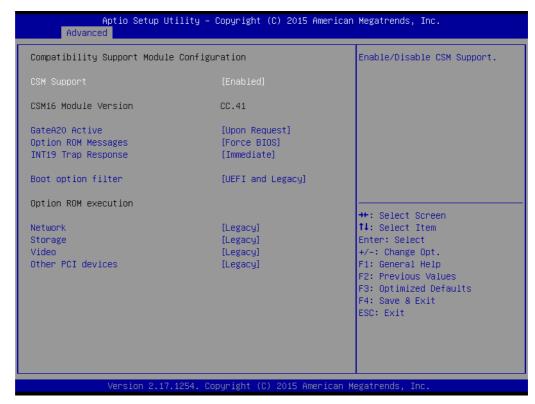

Figure 3.25 CSM Configuration

### Compatibility Support Module Configuration

#### CSM Support

Enable/Disable CSM Support.

#### CSM16 Module Version

#### GateA20 Active

This items is useful when RT code is executed above 1MB. When this is set as "UPON RQUEST", GA20 can be disabled using BIOS services. When it's set as "Always", it does not allow disabling of GA20.

## - Option ROM Message

Set display mode for Option ROM.

#### - INT19 Trap Response

BIOS reaction on INT19 trapping by Option ROM: Immediate - execute the trap right away; Postponed - execute the trap during legacy boot.

#### Boot option filter

This option controls Legacy/UEFI ROMs Priority.

#### Option ROM execution

#### Network

Controls the execution of UEFI and Legacy PXE OpROM.

### Storage

Controls the execution of UEFI and Legacy Storage OpROM.

- Video

Controls the execution of UEFI and Legacy Video OpROM.

#### Other PCI devices

Determines OpROM execution policy for devices other than Network, Storage, or Video.

## 3.2.2.15 USB Configuration

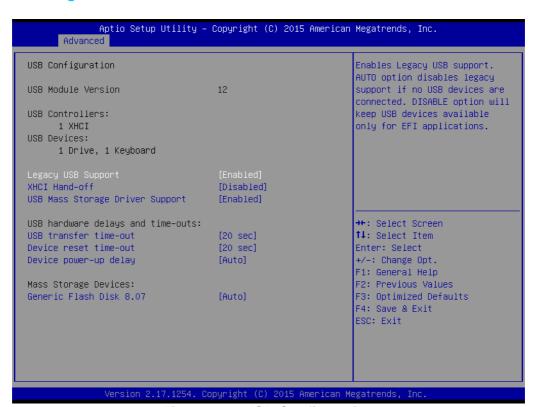

Figure 3.26 USB Configuration

#### Legacy USB Support

This is for supporting USB device under legacy OS such as DOS. When choosing "AUTO", the system will automatically detect if any USB device is plugged into the computer and enable USB legacy mode when a USB device is plugged and disable USB legacy mode when no USB device is plugged.

#### XHCI Hand-off

This is a workaround for OS without XHCI hand-off support. The XHCI owner-ship change should be claimed by XHCI driver.

#### USB Mass Storage Driver Support

Enable or Disable USB Mass Storage driver support.

#### USB transfer time-out

Allows you to select the USB transfer time-out value. [1,5,10,20sec]

#### Device reset time-out

Allows you to select the USB device reset time-out value. [10,20,30,40sec]

## Device power-up delay

Maximum time the device will take before it properly reports itself to the Host Controller. "Auto" uses default value: for a Root port it is 100 ms, for a Hub port the delay is take from Hub descriptor.

#### ■ Generic Flash disk 8.07

Mass storage device emulation type. "Auto" enumerates device according to their media format. Optical drives are emulated as 'CDROM', drives with no media will be emulated according to a drive type.

# 3.2.3 Chipset

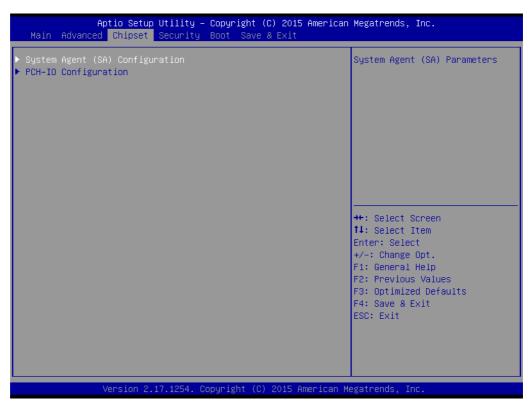

Figure 3.27 Chipset

This page provides information of the chipset on PCE-7129/5129/5029.

## 3.2.3.1 System Agent (SA) Configuration

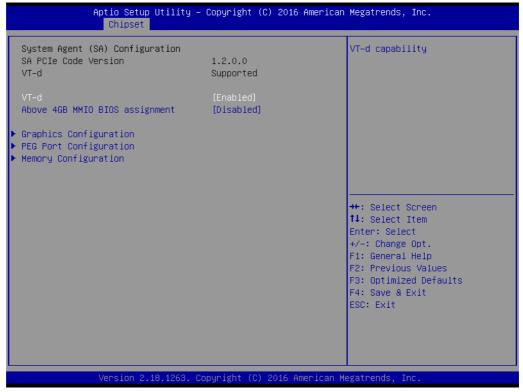

Figure 3.28 System Agent (SA) Configuration

#### ■ VT-d

Enable or Disable VT-d function.

## 3.2.3.2 Graphics Configuration

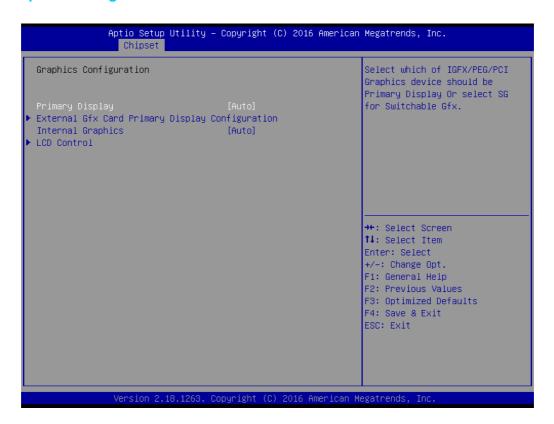

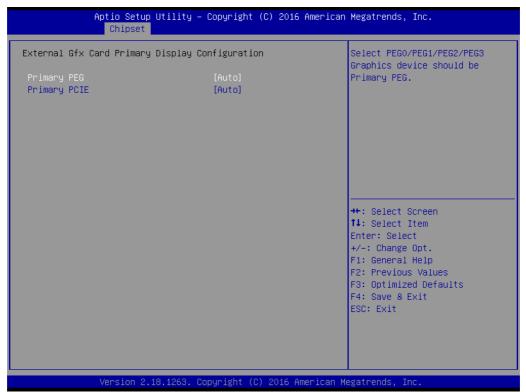

Figure 3.29 Graphics Configuration

#### Primary Display

"Auto or IGFX or PEG or PCI or SG" optimal to Primary Display

### Primary PEG

Select PEG0/PEG1/PEG2/PEG3 graphics device should be Primary PEG.

## Primary PCIE

Select Auto/ PCIE1/ PCIE2/ PCIE3/ PCIE4/ PCIE5/ PCIE6/ PCIE7 of D28: F0/ F1/ F2/ F3/ F4/ F5/ F6/ F7, PCIE8/PCIE9/PCIE10/PCIE11/PCIE12/PCIE13/ PCIE14/PCIE15 of D29: F0/ F1/ F2/ F3/ F4/ F5/ F6/ F7/, PCIE16/ PCIE17/ PCIE18/ PCIE19 of D27: F0/ F1/ F2/ F3, Graphics device should be primary PCIE.

#### Internal Graphics

"Auto or Disable or Enable" Internal Graphics.

#### LCD Control

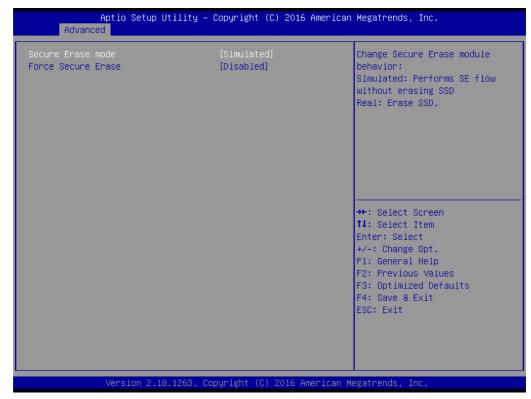

Figure 3.30 LCD Control

#### LCD Control

Select Primary IGFX Boot Display (VBIOS Default, CRT, DPI1, DP2).

### 3.2.3.3 PEG Port Configuration

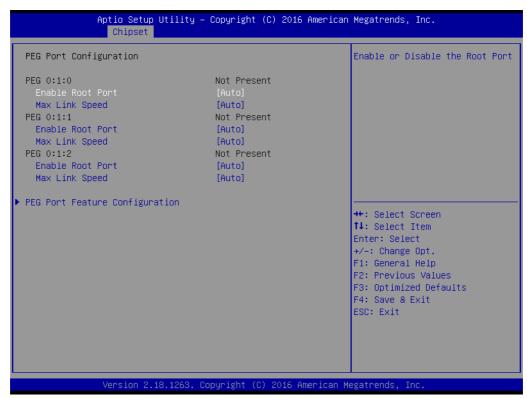

**Figure 3.31 PEG Port Configuration** 

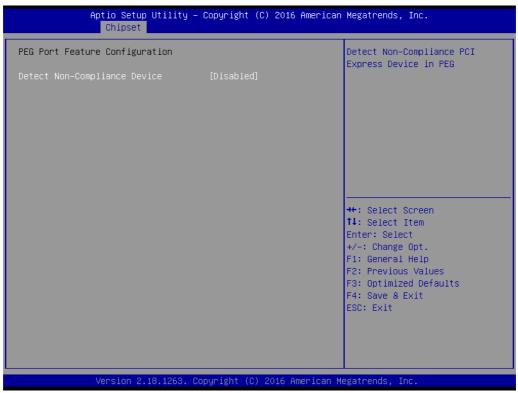

Figure 3.32 PEG Port Feature Configuration

- Enable Root Port
  Enable or disable the root port
- Max Link speed Configure PEG 0:1:0 max speed

## ■ Detect Non-compliance device

Detect Non-Compliance PCI express Device in PEG

## 3.2.3.4 Memory Configuration

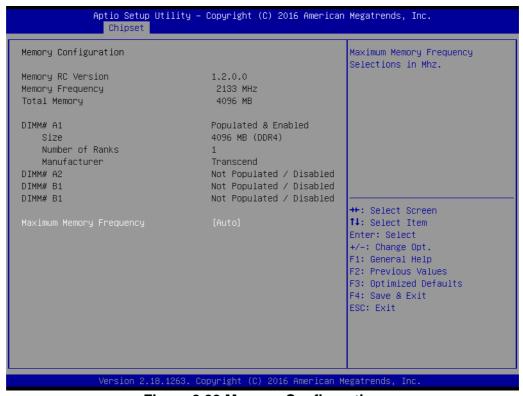

**Figure 3.33 Memory Configuration** 

## ■ Maximum Memory Frequency

Maximum memory frequency selections in Mhz.

## 3.2.3.5 PCH-IO Configuration

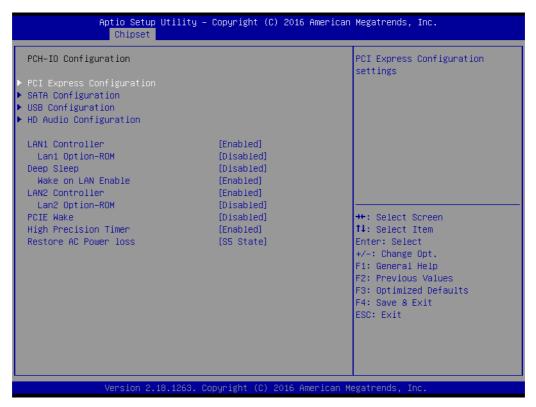

Figure 3.34 PCH-IO Configuration

#### ■ LAN1 Controller

Enable or Disable LAN1 controller.

## LAN 1 Option-ROM

Enable or Disable LAN 1 boot option for legacy network devices.

#### Deep Sleep

Enable or Disable Deep Sleep.

#### Wake on LAN Enable

Enable or Disable LAN1 to wake the system.

### ■ LAN2 Controller

Enable or Disable LAN2 controller.

#### LAN 2 Option-ROM

Enable or Disable LAN 2 boot option for legacy network devices.

#### ■ PCIE Wake

Enable or Disable PCIE to wake the system from S5.

#### High Precision timer

"Enable or Disable" the high precision event timer

#### Restore AC Power Loss

"Power off or Power on" or Last State to restore AC Power Loss

## 3.2.3.6 PCI Express Configuration

PCI Express Root Port Setting.

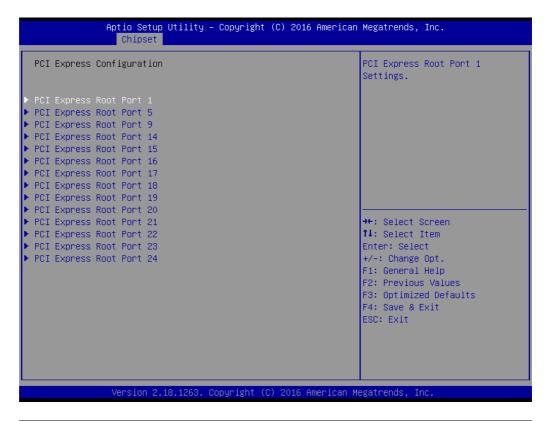

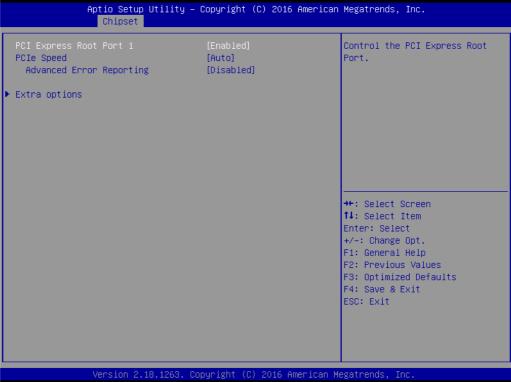

PCI Express Root Port 1

Enable or Disable PCI Express Root Port.

■ PCIe Speed

Select "Auto, Gen1, Gen2, Gen3" for PCIe Speed

Advanced Error Reporting

Enable or Disable advanced error reporting

■ Detect Non-Compliance Device

Detects Non-Compliance PCI Express Device. If enable, it will take more time at POST time.

### 3.2.3.7 SATA Configuration

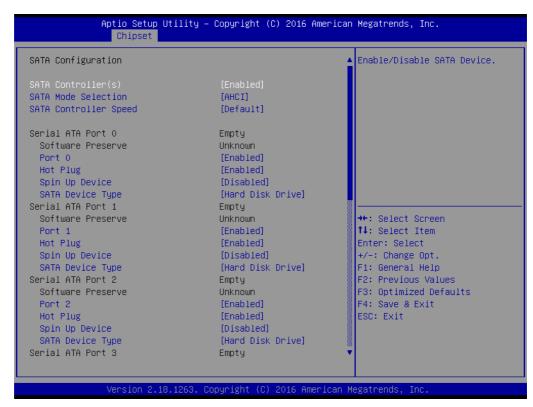

Figure 3.35 SATA Configuration

#### SATA Controller(s)

**Enable or Disable SATA Controller** 

#### SATA Mode Selection

This can be configured as RAID or AHCI.

#### SATA Controller Speed

Indicates the maximum speed the SATA controller can support by selecting "Default, Gen1, Gen2, Gen3".

#### ■ Port 2~5

Enable or Disable SATA port 2~5.

#### Hot Plug

Enable or Disable SATA Hot-Plug

## Spin up Device

Enable or Disable spin up device

## ■ SATA Device Type

To identify the SATA that is connected to a Solid State or Hard Disk Drive.

### 3.2.3.8 USB Configuration

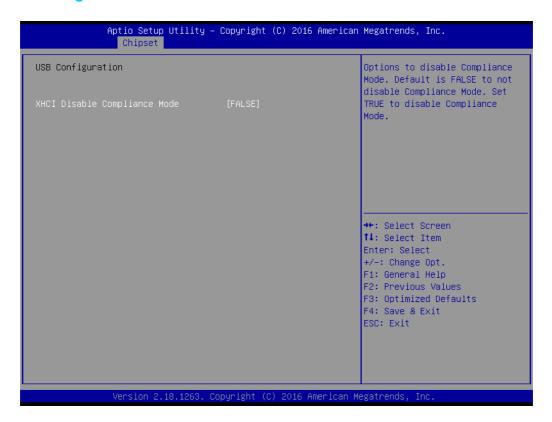

#### XHCI Disable Compliance mode

Options to disable compliance mode. Default is FALSE enable compliance mode. Set TRUE to disable compliance mode.

#### 3.2.3.9 HD Audio Configuration

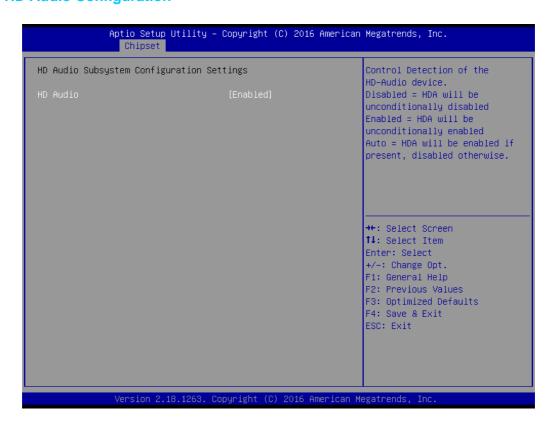

#### HD Audio

Control detection of the HD-Audio device.

Disable = HDA will be unconditionally disabled

Enable=HDA will be unconditionally enabled

## 3.2.4 Security

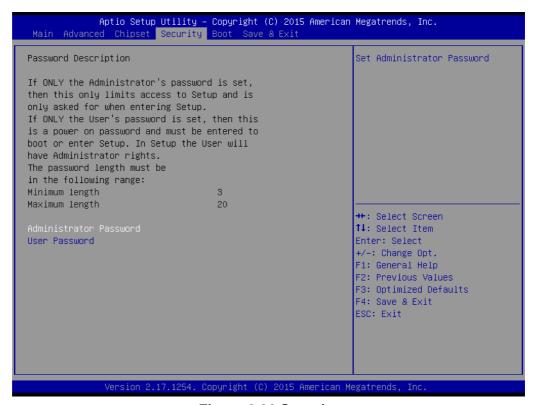

Figure 3.36 Security

Select Security Setup from the PCE-7129/5129/5029 Setup main BIOS setup menu. All Security Setup options, such as password protection is described in this section. To access the sub menu for the following items, select the item and press <Enter>.

Note!

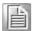

If only the User's password is set, the User will have Administrator rights. To set Administrator password is strongly recommended if you have security concerns.

## 3.2.5 **Boot**

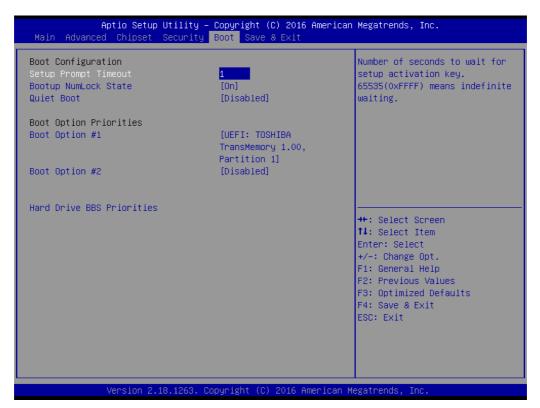

Figure 3.37 Boot

### Setup Prompt Timeout

Use the <+> and <-> keys to adjust the number of seconds to wait for setup activation key.

## ■ Bootup NumLock State

"On or Off" power-on state for the NumLock

#### Quiet Boot

Enable or Disable Quiet Boot option

#### ■ Boot Option #1/2

Sets the boot order

#### Hard Drive BBS Priorities

Set the order of the legacy devices on this group

### 3.2.6 Save & Exit

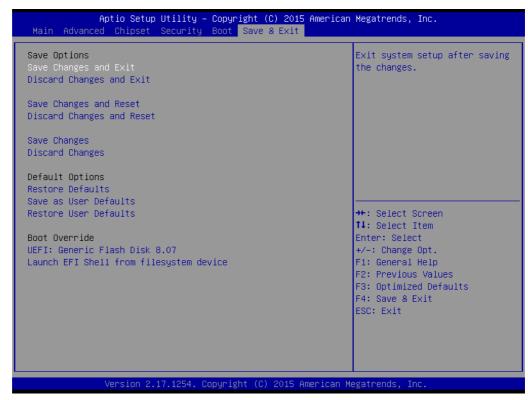

Figure 3.38 Save & Exit

#### Save Changes and Exit

When you complete system configuration, select this option to save your changes, exit BIOS setup and reboot the computer so the new system configuration parameters can take effect.

1. Select Exit Saving Changes from the Exit menu and press <Enter>. The following message appears:

Save Configuration Changes and Exit Now? [Yes] [No]

2. Select Yes or No.

#### Discard changes and exit

Select this option to quit Setup without making any permanent changes to the system configuration.

1. Select Exit Discarding Changes from the Exit menu and press <Enter>. The following message appears:

Quit without saving?

[Yes] [No]

2. Select Yes to discard changes and exit.

### **Discard Changes**

Select Discard Changes from the Exit menu and press <Enter>.

4

Value-Added Software Services

#### 4.1 Value-Added Software Services

Software API are interface that define the ways in which an application program may request services from libraries and/or operating systems. They provide not only the underlying drivers required but also a rich set of user-friendly, intelligent and integrated interfaces, which speed development, enhance security and offer add-on value for Advantech platforms. API plays the role of catalyst between developer and solution, and make Advantech embedded platforms easier and simpler to adopt and operate with customer applications. This API and utility is only for Microsoft Windows desktop OS, so if users needs Linux version API and utility, then contact an Advantech representative for support.

#### 4.1.1 Software API

#### 4.1.1.1 **Control**

#### **GPIO**

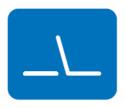

General Purpose Input/Output is a flexible parallel interface that allows a variety of custom connections. allows users to monitor the level of signal input or set the output status to switch on/off the device. Our API also provides Programmable GPIO, which allows developers to dynamically set the GPIO input or output status.

#### 4.1.1.2 **Monitor**

#### Watchdog

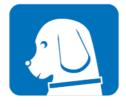

A watchdog timer (WDT) is a device that performs a specific operation after a certain period of time if something goes wrong and the system does not recover on its own. A watchdog timer can be programmed to perform a warm boot (restarting the system) after a certain number of seconds.

#### **Hardware Monitor**

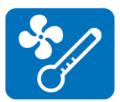

The Hardware Monitor (HWM) API is a system health supervision API that inspects certain condition indexes, such as fan speed, temperature and voltage.

#### **4.1.2 Software Utility**

#### Monitoring

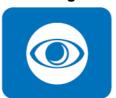

The Monitoring utility allows the customer to monitor system health, including voltage, CPU and system temperature and fan speed. These items are important to a device; if critical errors happen and are not solved immediately, permanent damage may be caused.

**Chipset Software Installation Utility** 

## 5.1 Before You Begin

To facilitate the installation of the enhanced display drivers and utility software, read the instructions in this chapter carefully. The drivers for the PCE-7129/5129/5029 are located on the software installation CD. The driver in the folder of the driver CD will guide and link you to the utilities and drivers for Windows. Updates are provided via Service Packs from Microsoft®.

Note!

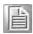

The files on the software installation CD are compressed. Do not attempt to install the drivers by copying the files manually. You must use the supplied SETUP program to install the drivers.

Before you begin, it is important to note that most display drivers need to have the relevant software application already installed in the system prior to installing the enhanced display drivers. In addition, many of the installation procedures assume that you are familiar with both the relevant software applications and operating system commands. Review the relevant operating system commands and the pertinent sections of your application software's user manual before performing the installation.

#### 5.2 Introduction

The Intel Chipset Software Installation (CSI) utility installs the Windows INF files that outline to the operating system how the chipset components will be configured. This is needed for the proper functioning of the following features:

- Core PCI PnP services
- Serial ATA interface support
- USB 1.1/2.0/3.0 support
- Identification of Intel chipset components in the Device Manager

#### Note!

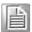

The chipset driver is used for the following versions of Windows, and it has to be installed before installing all the other drivers. Intel 7th generation CPU supports Windows 10 (64-bit) only.

- Windows 10 (64-bit)
- **■** Windows 8.1 (32-bit)
- Windows 8.1 (64-bit)
- Windows 7 (32-bit)
- Windows 7 (64-bit)

Since xHCldriver is not natively supported in Windows 7, EHCl removal would impact Windows 7 in installing OS via USB sources. User may install Windows 7 via SATA ODD instead and then install USB 3.0 driver under OS, or place order of WES7 integrating Intel xHCl driver from Advantech.

## 5.3 Windows 7/8.1/10 Driver Setup

 Insert the driver CD into your system's CD-ROM drive. You can see the driver folder items. Navigate to the "00\_Chipset" folder and click "infinst\_autol.exe" to complete the installation of the driver.

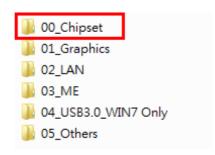

Integrated Graphic Device Setup

#### 6.1 Introduction

Intel<sup>®</sup> 6th and 7th generation Intel<sup>®</sup> CPUs have integrated graphics controllers. You need to install the VGA driver to enable this function, which includes the following features:

Optimized integrated graphic solution: Intel® Graphics Flexible Display Interface supports versatile display options and 3D graphics engine. Triple independent display, enhanced display modes for widescreen flat panels for extended, twin, and clone dual display modes, and optimized 3D support delivers an intensive and realistic visual experience.

### 6.2 Windows 7/8.1/10 Driver Setup

#### Note!

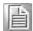

Before installing this driver, make sure the INF driver has been installed in your system. See Chapter 5 for information on installing the INF driver.

Insert the driver CD into your system's CD-ROM drive. You can see the driver folder items. Navigate to correct the "01\_Graphics" folder and choose correct operation system type, then click "setup.exe" to complete the installation of the driver.

#### Note!

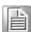

Intel<sup>®</sup> only supports x86 graphics driver for Windows 7, not for Server 2008/2012, Windows 8.1 and Windows 10.

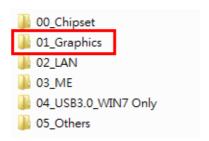

**LAN Configuration** 

#### 7.1 Introduction

PCE-7129/5129/5029 has dual/single Gigabit Ethernet LANs with dedicated PCI Express x1 lanes. Intel<sup>®</sup> I219LM/I219V(LAN1) and I211AT/I210AT(LAN2) that offer bandwidth of up to 500 MB/sec, eliminating the bottleneck of network data flow and incorporating Gigabit Ethernet at 1000 Mbps.

#### 7.2 Installation

Note!

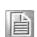

Before installing the LAN drivers, make sure the CSI utility has been installed on your system. See Chapter 5 for information on installing the CSI utility.

Intel<sup>®</sup> I219LM/I219V(LAN1) and I211AT/I210AT (LAN2) Gigabit integrated controllers support all major network operating systems. However, the installation procedure varies from system to system. Please find and use the section that provides the driver setup procedure for the operating system you are using.

### 7.3 Windows 7/8.1/10 Driver Setup (LAN)

Insert the driver CD into your system's CD-ROM drive. Navigate to the "02\_LAN" folder and click "Autorun.exe" to complete the installation of the driver.

**Note!** Wrong driver installation may cause unexpected system instability.

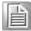

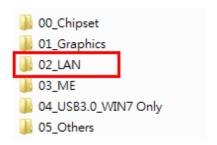

8

Intel® ME

#### 8.1 Introduction

The Intel® ME software components that need to be installed depend on the system's specific hardware and firmware features. The installer detects the system's capabilities and installs the relevant drivers and applications.

#### 8.2 Installation

Before install ME driver under Windows 7/server 2008 R2, please upgrade Kernel-Mode Driver Framework version 1.11 update first and you can find the file in the folder of Window 7 update and please reboot your device. After bootup, navigate to the 03\_ME folder and click MEISetup.exe to complete the installation of ME driver.

#### Note!

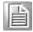

If the Intel® Management Engine (Intel® ME) driver has not been successfully installed, you may see an error on a "PCI Simple Communications Controller" in Device Manager.

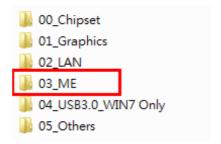

9

Intel® USB 3.0

#### 9.1 Introduction

PCE-7129/5129/5029 provides Intel® USB 3.0 and the data transfer rates of USB 3.0 (5 Gbps) which is 10 times faster that USB 2.0 (480Mbps).

#### 9.2 Installation

Insert the driver CD into your system's CD-ROM drive. Navigate to the "04\_USB3.0" folder and click "setup.exe" to complete the installation of the driver.

#### Note!

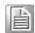

- Since Intel® 6th and 7th generation PCH only features USB 3.0 Host Controller and Microsoft Windows 7 excludes USB3.0 in box driver, USB device might not work properly while installing Windows 7. Please use SATA device to install Windows 7 and USB3.0 driver.
- Advantech embedded WES7 image preload USB3.0 driver.
- Since Windows 8.1 and 10 have in box USB3.0 driver, USB3.0 host controller can be activated while installing OS.
- Intel only supports USB3.0 driver for Windows 7.

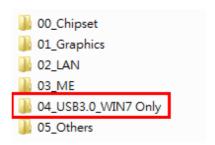

SATA RAID Setup

#### 10.1 Introduction

To support demanding disk I/O, Q170/C236 chipset integrates six Serial ATA controllers with software RAID 0, 1, 5, 10 capabilities.

RAID 0 striping increases the storage performance and is designed to speed up data transfer rates for disk-intensive applications.

RAID 1 mirroring protects valuable data that might be lost in the event of a hard drive failure

RAID 5 array contains three or more hard drives where the data is divided into manageable blocks called strips. Parity is a mathematical method for recreating data that was lost from a single drive, which increases fault-tolerance. The data and parity are striped across all the hard drives in the array. The parity is striped in a rotating sequence to reduce bottlenecks associated with the parity calculations.

RAID 10 array uses four hard drives to create a combination of RAID levels 0 and 1. The data is striped across a two-drive array forming the RAID 0 component. Each of the drives in the RAID 0 array is then mirrored by a RAID 1 component.

### 10.2 SATA RAID Driver and Utility Setup

The driver is in the CD's "05\_Others/Raid" folder. Go to the directory and follow Intel<sup>®</sup>s installation guide to install the driver and utility.

Note!

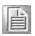

For the detailed installation instructions for the SATA RAID driver and utility, please check the User Guide in the driver CD. Path: "05\_Others/Raid/".

Note!

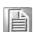

Before you install the Intel<sup>®</sup> Rapid Storage Technology, please read the "readme.txt" which is in the folder "05\_Others/Raid/".

PCE-5029 (H110) don't support SATA Raid mode.

# Appendix A

Programming the Watchdog Timer

#### A.1 Introduction

The PCE-7129/5129/5029's watchdog timer can be used to monitor system software operation and take corrective action if the software fails to function within the programmed period. This section describes the operation of the watchdog timer and how to program it.

#### A.1.1 Watchdog timer overview

The watchdog timer is built in to the NCT6776D super I/O controller. It provides the following user programmable functions:

- Can be enabled and disabled via user's program
- Timer can be set from 1 to 255 seconds or 1 to 255 minutes
- Generates a reset signal if the software fails to reset the timer before time-out

#### A.1.2 Programming the watchdog timer

The I/O port address of the watchdog timer is 2E (hex) and 2F (hex). 2E (hex) is the address port. 2F (hex) is the data port. You must first write an address value into address port 2E (hex), then write/read data to/from the assigned register through data port 2F (hex).

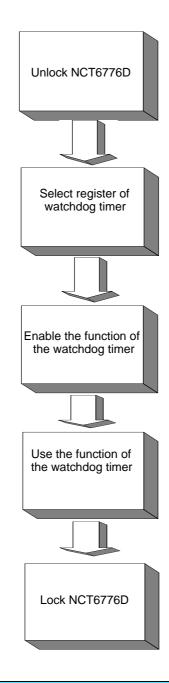

| Table A.1: Watchdog timer registers |                         |                                                                                                    |
|-------------------------------------|-------------------------|----------------------------------------------------------------------------------------------------|
| Address of register (2E)            | Attribute<br>Read/Write | Value (2F)& description                                                                                                    |
| 87 (hex)                            |                         | Write this address to I/O address port 2E (hex) twice to unlock the NCT6776D                                                                                                    |
| 07 (hex)                            | write                   | Write 08 (hex) to select register of watchdog timer.                                                                                                    |
| 30 (hex)                            | write                   | Write 01 (hex) to enable the function of the watchdog timer. Disabled is set as default.                                                                                                    |
| F5 (hex)                            | write                   | Set seconds or minutes as units for the timer. Write 0 to bit 3: set second as counting unit. [default]. Write 1 to bit 3: set minutes as counting unit Write 1 to bit 4: Watchdog timer count mode is 1000 times faster.  If bit 3 is 0, the count mode is 1/1000 seconds mode. If bit 3 is 1, the count mode is 1/1000 minutes mode. |

| F6 (hex) | write      | 0: stop timer [default] 01~FF (hex): The amount of the count, in seconds or minutes, depends on the value set in register F5 (hex). This number decides how long the watchdog timer waits for strobe before generating an interrupt or reset signal. Writing a new value to this register can reset the timer to count with the new value. |
|----------|------------|----------------------------------------------------------------------------------------------------|
| F7 (hex) | read/write | Bit 6: Write 1 to enable keyboard to reset the timer, 0 to disable.[default] Bit 5: Write 1 to generate a timeout signal immediately and automatically return to 0. [default=0] Bit 4: Read status of watchdog timer, 1 means timer is "timeout".                                                                                          |
| AA (hex) |            | Write this address to I/O port 2E (hex) to lock the NCT6776D.                                                                                                    |

#### A.1.3 Example program

Enable watchdog timer and set 10 sec. as timeout interval ;-----Mov dx,2eh ; Unlock NCT6776D Mov al,87h Out dx,al Out dx,al Mov al,07h ; Select registers of watchdog timer Out dx,al Inc dx Mov al,08h Out dx,al DEC DX MOV AL,2DH OUT DX,AL INC DX MOV AL,00H OUT DX,AL ; Enable the function of watchdog timer Dec dx Mov al,30h Out dx,al Inc dx ln al,dx Or al,01h Out dx,al ; Set second as counting unit Dec dx Mov al,0f5h Out dx,al

```
Inc
     dx
In
     al,dx
And al, not 08h
     dx,al
Out
._____
            ; Set timeout interval as 10 seconds and start counting
Dec dx
Mov
     al,0f6h
Out
     dx,al
Inc
     dx
Mov
     al,10
           ; 10 seconds
Out
     dx,al
;-----
Dec dx
           ; Lock NCT6776D
Mov
     al,0aah
Out
     dx,al
   Enable watchdog timer and set 5 minutes as timeout interval
·-----
           ; Unlock NCT6776D
Mov dx,2eh
Mov al,87h
Out dx,al
Out dx,al
;------
Mov al,07h
          ; Select registers of watchdog timer
Out
     dx,al
Inc
     dx
In
      al,dx
Or
     al,08h
Out
     dx,al
·_____
DEC DX
MOV
     AL,2DH
OUT
     DX,AL
INC
     DX
MOV
    AL,00H
OUT
    DX,AL
DEC DX
      AL,2DH
MOV
OUT
      DX,AL
INC
     DX
MOV
    AL,00H
OUT
    DX,AL
•_____
DEC DX
```

```
MOV
       AL,2DH
OUT
       DX,AL
INC
        DX
MOV
       AL,00H
OUT
       DX,AL
Dec dx
               ; Enable the function of watchdog timer
Mov
      al,30h
Out
      dx,al
Inc
      dx
Mov
      al,01h
Out
      dx,al
Dec dx
               ; Set minute as counting unit
Mov
      al,0f5h
Out
      dx,al
Inc
      dx
In
    al,dx
Or
      al,08h
Out
      dx,al
               ; Set timeout interval as 5 minutes and start counting
Dec dx
Mov
    al,0f6h
Out
      dx,al
Inc
      dx
      al,5 ; 5 minutes
Mov
Out
      dx,al
;-----
Dec dx
              ; Lock NCT6776D
Mov
      al,0aah
Out
      dx,al
   Enable watchdog timer to be reset by mouse
·<u>-----</u>
Mov dx,2eh
           ; Unlock NCT6776D
Mov al,87h
Out dx,al
Out dx,al
;-----
Mov al,07h
              ; Select registers of watchdog timer
Out
      dx,al
Inc
      dx
Mov
      al,08h
Out dx,al
```

```
Dec dx
                ; Enable the function of watchdog timer
Mov
      al,30h
Out
      dx,al
Inc
      dx
In
      al,dx
Or
      al,01h
Out
      dx,al
Dec dx
               ; Enable watchdog timer to be reset by mouse
Mov
      al,0f7h
Out
      dx,al
Inc
      dx
In
       al,dx
Or al,80h
Out
      dx,al
;-----
Dec dx
                ; Lock NCT6776D
Mov
      al,0aah
Out
       dx,al
    Enable watchdog timer to be reset by keyboard
:-----
Mov dx,2eh ; Unlock NCT6776D
Mov al,87h
Out dx,al
Out dx,al
·_____
Mov al,07h
               ; Select registers of watchdog timer
Out
      dx,al
Inc
      dx
Mov
      al,08h
Out
      dx,al
                ; Enable the function of watchdog timer
Dec dx
Mov
      al,30h
Out
      dx,al
Inc
      dx
Mov
      al,01h
Out
      dx,al
Dec dx
                ; Enables watchdog timer to be strobe reset by keyboard
Mov
      al,0f7h
Out
      dx,al
      dx
Inc
      al,dx
In
```

```
Or al,40h
Out
      dx,al
Dec dx
              ; Lock NCT6776D
Mov
      al,0aah
Out
      dx,al
   Generate a time-out signal without timer counting
Mov dx,2eh ; Unlock NCT6776D
Mov al,87h
Out dx,al
Out dx,al
•
Mov al,07h ; Select registers of watchdog timer
Out
      dx,al
Inc
      dx
    al,08h
Mov
Out
      dx,al
Dec dx
             ; Enable the function of watchdog timer
Mov
      al,30h
Out
    dx,al
Inc
      dx
Mov
      al,01h
Out
      dx,al
;-----
Dec dx
               ; Generate a time-out signal
Mov
      al,0f7h
      dx,al ;Write 1 to bit 5 of F7 register
Out
Inc
      dx
In
      al,dx
Or al,20h
Out
      dx,al
               ; Lock NCT6776D
Dec dx
Mov
      al,0aah
```

Out

dx,al

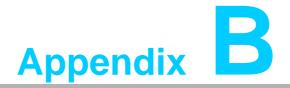

I/O Pin Assignments

# **B.1 Parallel Port Connector (LPT1)**

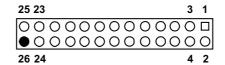

| Table B.1: Parallel port connector (LPT1) |         |     |          |
|-------------------------------------------|---------|-----|----------|
| Pin                                       | Signal  | Pin | Signal   |
| 1                                         | STROBE* | 2   | AUTOFD*  |
| 3                                         | D0      | 4   | ERR      |
| 5                                         | D1      | 6   | INIT*    |
| 7                                         | D2      | 8   | SLCTINI* |
| 9                                         | D3      | 10  | GND      |
| 11                                        | D4      | 12  | GND      |
| 13                                        | D5      | 14  | GND      |
| 15                                        | D6      | 16  | GND      |
| 17                                        | D7      | 18  | GND      |
| 19                                        | ACK*    | 20  | GND      |
| 21                                        | BUSY    | 22  | GND      |
| 23                                        | PE      | 24  | GND      |
| 25                                        | SLCT    | 26  | N/C      |
| * low active                              |         |     |          |

# **B.2 VGA Connector (VGA1)**

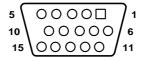

| Table B.2: VGA connector (VGA1) |        |     |        |
|---------------------------------|--------|-----|--------|
| Pin                             | Signal | Pin | Signal |
| 1                               | RED    | 9   | VCC    |
| 2                               | GREEN  | 10  | GND    |
| 3                               | BLUE   | 11  | N/C    |
| 4                               | N/C    | 12  | SDT    |
| 5                               | GND    | 13  | H-SYNC |
| 6                               | GND    | 14  | V-SYNC |
| 7                               | GND    | 15  | SCK    |
| 8                               | GND    |     |        |

# B.3 RS 232 Serial Port (COM12)

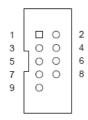

| Table B.3: RS-232 serial port (COM2) |        |  |
|--------------------------------------|--------|--|
| Pin                                  | Signal |  |
| 1                                    | DCD    |  |
| 2                                    | DSR    |  |
| 3                                    | SIN    |  |
| 4                                    | RTS    |  |
| 5                                    | SOUT   |  |
| 6                                    | CTS    |  |
| 7                                    | DTR    |  |
| 8                                    | RI     |  |
| 9                                    | GND    |  |

# B.4 USB 2.0 Header (USB56 & 910)

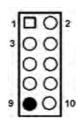

| Table I | Table B.4: USB Header (USB56 & 910) |     |         |  |  |
|---------|-------------------------------------|-----|---------|--|--|
| Pin     | Signal                              | Pin | Signal  |  |  |
| 1       | USB1_VCC5                           | 6   | USB2_D+ |  |  |
| 2       | USB2_VCC5                           | 7   | GND     |  |  |
| 3       | USB1_D-                             | 8   | GND     |  |  |
| 4       | USB2_D-                             | 9   | Key     |  |  |
| 5       | USB1_D+                             | 10  | NC      |  |  |

# B.5 USB3.0 Header (USB12)

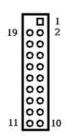

| Table B.5: USB 3.0 Header (USB12) |               |     |               |
|-----------------------------------|---------------|-----|---------------|
| Pin                               | Signal        | Pin | Signal        |
| 1                                 | USB1_VCC5     | 11  | USB_P+_P2     |
| 2                                 | USB3.0_RXN_P1 | 12  | USB_PP2       |
| 3                                 | USB3.0_RXP_P1 | 13  | GND           |
| 4                                 | GND           | 14  | USB3.0_TXP_P2 |
| 5                                 | USB3.0_TXN_P1 | 15  | USB3.0_TXN_P2 |
| 6                                 | USB3.0_TXP_P1 | 16  | GND           |
| 7                                 | GND           | 17  | USB3.0_RXP_P2 |
| 8                                 | USB_PP1       | 18  | USB3.0_RXN_P2 |
| 9                                 | USB_P+_P1     | 19  | USB2_VCC5     |
| 10                                | Reserve       |     |               |

# **B.6** PS/2 Keyboard/Mouse Connector (KBMS1)

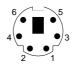

| Table B.6: PS/2 keyboard/mouse connector (KBMS1) |          |  |
|--------------------------------------------------|----------|--|
| Pin                                              | Signal   |  |
| 1                                                | KB DATA  |  |
| 2                                                | MS DATA  |  |
| 3                                                | GND      |  |
| 4                                                | VCC      |  |
| 5                                                | KB CLOCK |  |
| 6                                                | MS CLOCK |  |

## **B.7** External Keyboard Connector (KBMS2)

6 5 4 3 2 1

| Table B.7: External keyboard connector (KBMS2) |        |  |
|------------------------------------------------|--------|--|
| Pin                                            | Signal |  |
| 1                                              | KBCLK  |  |
| 2                                              | KBDAT  |  |
| 3                                              | MSDAT  |  |
| 4                                              | GND    |  |
| 5                                              | MSVCC  |  |
| 6                                              | MSCLK  |  |

# B.8 CPU and System Fan Power Connector (CPUFAN1 /SYSFAN1)

| Table B.8: CPU and system fan power connector (CPUFAN1) |             |  |
|---------------------------------------------------------|-------------|--|
| Pin                                                     | Signal      |  |
| 1                                                       | GND         |  |
| 2                                                       | +12V        |  |
| 3                                                       | Detect      |  |
| 4                                                       | FAN1_PWMOUT |  |

# B.9 Power LED and Keyboard Lock Connector (JFP3 / PWR\_LED & KEY LOCK)

**1 2 3 4 5** 

| Table B.9: Power LED and keyboard lock connector (JFP3 / PWR_LED & KEY LOCK) |                    |
|------------------------------------------------------------------------------|--------------------|
| Pin                                                                          | Signal             |
| 1                                                                            | LED power (+3.3 V) |
| 2                                                                            | NC                 |
| 3                                                                            | GND                |
| 4                                                                            | KEYLOCK#           |
| 5                                                                            | GND                |

# **B.10 External Speaker Connector (JFP2 / SPEAKER)**

| Table B.10: External speaker connector (JFP2 / SPEAKER) |            |
|---------------------------------------------------------|------------|
| Pin                                                     | Signal     |
| 1                                                       | SPK_CN17P1 |
| 2                                                       | SPK_CN17P2 |
| 3                                                       | SPK_CN17P3 |
| 4                                                       | SPK_CN17P4 |

# **B.11 Reset Connector (JFP1 / RESET)**

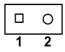

| Table B.11: Reset connector (JFP1 / RESET) |         |  |
|--------------------------------------------|---------|--|
| Pin                                        | Signal  |  |
| 1                                          | RESET # |  |
| 2                                          | GND     |  |

# **B.12 HDD LED (JFP2 / HDDLED)**

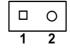

| Table B.12: HDD LED (JFP2 / HDDLED) |          |
|-------------------------------------|----------|
| Pin                                 | Signal   |
| 1                                   | HDD LED  |
| 2                                   | SATA LED |

## **B.13 ATX Soft Power Switch (JFP1 / PWR\_SW)**

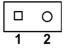

| Table B.13: ATX soft power switch (JFP1 / PWR_SW) |         |  |
|---------------------------------------------------|---------|--|
| Pin                                               | Signal  |  |
| 1                                                 | 3.3 VSB |  |
| 2                                                 | PWR-BTN |  |

# **B.14 Hi-definition Audio Link Connector (HDAUD1)**

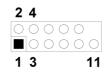

| Table B.14: Hi-definition audio link connector (HDAUD1) |           |     |            |
|---------------------------------------------------------|-----------|-----|------------|
| Pin                                                     | Signal    | Pin | Signal     |
| 1                                                       | ACZ_VCC   | 2   | GND        |
| 3                                                       | ACZ_SYNC  | 4   | ACZ_BITCLK |
| 5                                                       | ACZ_SDOUT | 6   | ACZ_SDIN0  |
| 7                                                       | ACZ_SDIN1 | 8   | -ACZ_RST   |
| 9                                                       | ACZ_12V   | 10  | GND        |
| 11                                                      | GND       | 12  | N/C        |

# **B.15 SM Bus Connector (JFP2 / SNMP)**

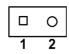

| Table B.15: SM bus connector (JFP2 / SNMP) |          |
|--------------------------------------------|----------|
| Pin                                        | Signal   |
| 1                                          | SMB_DATA |
| 2                                          | SMB_CLK  |

# **B.16 LAN1 and LAN2 LED Connector (LANLED1)**

| 1           |    | 2 |
|-------------|----|---|
| 3           | 00 | 4 |
| 5<br>7<br>9 | 00 | 6 |
| 7           | 00 | 8 |
| 9           | 0  |   |

| Table B.16: LAN1 and LAN2 LED connector (LANLED1) |                |  |
|---------------------------------------------------|----------------|--|
| Pin                                               | Signal         |  |
| 1                                                 | #LAN1_ACT      |  |
| 2                                                 | #LAN2_ACT      |  |
| 3                                                 | V33_AUX        |  |
| 4                                                 | V33_AUX        |  |
| 5                                                 | #LAN1_LINK1000 |  |
| 6                                                 | #LAN2_LINK1000 |  |
| 7                                                 | #LAN1_LINK100  |  |
| 8                                                 | #LAN2_LINK100  |  |
| 9                                                 | V33_AUX        |  |

# **B.17 GPIO Header (GPIO1)**

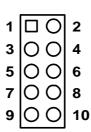

| Table B.17: GPIO header (GPIO1) |               |   |
|---------------------------------|---------------|---|
| Pin                             | Signal        | _ |
| 1                               | SIO_GPIO0     |   |
| 2                               | SIO_GPIO4     |   |
| 3                               | SIO_GPIO1     |   |
| 4                               | SIO_GPIO5     |   |
| 5                               | SIO_GPIO2     |   |
| 6                               | SIO_GPIO6     |   |
| 7                               | SIO_GPIO3     |   |
| 8                               | SIO_GPIO7     |   |
| 9                               | +5V_Dual_GPIO |   |
| 10                              | GND           |   |

# **B.18 Fixed I/O Ranges Decoded by Intel® PCH**

| Table B.18: | Fixed I/O Ranges     | Decoded by PCH         |                       |
|-------------|----------------------|------------------------|-----------------------|
| I/O Address | Read Target          | Write Target           | Internal Unit         |
| 20h - 21h   | Interrupt Controller | Interrupt Controller   | Interrupt             |
| 24h - 25h   | Interrupt Controller | Interrupt Controller   | Interrupt             |
| 28h - 29h   | Interrupt Controller | Interrupt Controller   | Interrupt             |
| 2Ch - 2Dh   | Interrupt Controller | Interrupt Controller   | Interrupt             |
| 2Eh - 2Fh   | LPC/eSPI             | LPC/eSPI               | Forwarded to LPC/eSPI |
| 30h - 31h   | Interrupt Controller | Interrupt Controller   | Interrupt             |
| 34h - 35h   | Interrupt Controller | Interrupt Controller   | Interrupt             |
| 38h - 39h   | Interrupt Controller | Interrupt Controller   | Interrupt             |
| 3Ch - 3Dh   | Interrupt Controller | Interrupt Controller   | Interrupt             |
| 40h         | Timer/Counter        | Timer/Counter          | 8254 Timer            |
| 42h - 43h   | Timer/Counter        | Timer/Counter          | 8254 Timer            |
| 4Eh - 4Fh   | LPC/eSPI             | LPC/eSPI               | Forwarded to LPC/eSPI |
| 50h         | Timer/Counter        | Timer/Counter          | 8254 Timer            |
| 52h - 53h   | Timer/Counter        | Timer/Counter          | 8254 Timer            |
| 60h         | LPC/eSPI             | LPC/eSPI               | Forwarded to LPC/eSPI |
| 61h         | NMI Controller       | NMI Controller         | Processor I/F         |
| 62h         | Microcontroller      | Microcontroller        | Forwarded to LPC/eSPI |
| 63h         | NMI Controller       | NMI Controller         | Processor I/F         |
| 64h         | Microcontroller      | Microcontroller        | Forwarded to LPC/eSPI |
| 65h         | NMI Controller       | NMI Controller         | Processor I/F         |
| 66h         | Microcontroller      | Microcontroller        | Forwarded to LPC/eSPI |
| 67h         | NMI Controller       | NMI Controller         | Processor I/F         |
| 70h         | RTC Controller       | NMI and RTC Controller | RTC                   |
| 71h         | RTC Controller       | RTC Controller         | RTC                   |
| 72h         | RTC Controller       | RTC Controller         | RTC                   |
| 73h         | RTC Controller       | RTC Controller         | RTC                   |
| 74h         | RTC Controller       | RTC Controller         | RTC                   |
| 75h         | RTC Controller       | RTC Controller         | RTC                   |
| 76h - 77h   | RTC Controller       | RTC Controller         | RTC                   |
| 80h         | LPC/eSPI or PCIe     | LPC/eSPI or PCIe       | LPC/eSPI or PCIe      |
| 84h - 86h   | Reserved             | LPC/eSPI or PCIe       | LPC/eSPI or PCIe      |
| 88h         | Reserved             | LPC/eSPI or PCIe       | LPC/eSPI or PCIe      |
| 8Ch - 8Eh   | Reserved             | LPC/eSPI or PCIe       | LPC/eSPI or PCIe      |
| 90h         | (Alias to 80h)       | (Alias to 80h)         | Forwarded to LPC/eSPI |
| 92h         | Reset Generator      | Reset Generator        | Processor I/F         |
| 94h - 96h   | (Alias to 80h)       | (Alias to 80h)         | Forwarded to LPC/eSPI |
| 98h         | (Alias to 80h)       | (Alias to 80h)         | Forwarded to LPC/eSPI |
| 9Ch - 9Eh   | (Alias to 80h)       | (Alias to 80h)         | Forwarded to LPC/eSPI |
| A0h - A1h   | Interrupt Controller | Interrupt Controller   | Interrupt             |
| A4h - A5h   | Interrupt Controller | Interrupt Controller   | Interrupt             |
| A8h - A9h   | Interrupt Controller | Interrupt Controller   | Interrupt             |
| ACh - Adh   | Interrupt Controller | Interrupt Controller   | Interrupt             |
| B0h - B1h   | Interrupt Controller | Interrupt Controller   | Interrupt             |
|             | F                    | 1                      | <u> </u>              |

| Power Management     | Power Management                                                                                              | Power Management                                                                                                    |
|----------------------|----------------------------------------------------------------------------------------------------|----------------------------------------------------------------------------------------------------|
| Interrupt Controller | Interrupt Controller                                                                                          | Interrupt                                                                                                    |
| Interrupt Controller | Interrupt Controller                                                                                          | Interrupt                                                                                                    |
| Interrupt Controller | Interrupt Controller                                                                                          | Interrupt                                                                                                    |
| Gameport Low         | Gameport Low                                                                                                  | Forwarded to LPC/eSPI                                                                                                    |
| Gameport Low         | Gameport Low                                                                                                  | Forwarded to LPC/eSPI                                                                                                    |
| Interrupt Controller | Interrupt Controller                                                                                          | Interrupt Controller                                                                                                    |
| Reset Generator      | Reset Generator                                                                                               | Interrupt controller                                                                                                    |
|                      | Interrupt Controller Interrupt Controller Interrupt Controller Gameport Low Gameport Low Interrupt Controller | Interrupt Controller Interrupt Controller Interrupt Controller Interrupt Controller Interrupt Controller Interrupt Controller Gameport Low Gameport Low Interrupt Controller Interrupt Controller |

Note!

Only if the Port 61 Alias Enable bit (GCS.P61AE) bit is set. Otherwise, the target is PCI.

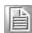

# **B.19 System I/O Ports**

| Table B.19: System I/O Ports |                                                    |  |
|------------------------------|----------------------------------------------------|--|
| I/O Address (Hex)            | Device                                             |  |
| 090h-097h                    | SATA AHCI controller                               |  |
| 070h-077h                    | System CMOS/real time clock                        |  |
| 2F8h-2FFh                    | Communication Port (COM2)                          |  |
| 378h-37Fh                    | ECP Printer Port(LPT1)                             |  |
| 3B0h-3BBh                    | Graphics                                           |  |
| 3C0h-3DFh                    | Graphics                                           |  |
| 3F8h-3FFh                    | Communication Port (COM1)                          |  |
| 600h-67Fh                    | PCA-COM485 Module I/O used                         |  |
| 778h-77Fh                    | ECP Printer Port(LPT1)                             |  |
| C80h-C9Fh                    | Communication port (COM3-6) for PCA-COM232 module  |  |
| CA0h-CBFh                    | Communication port (COM8-11) for PCA-COM485 module |  |

# **B.20 Interrupt Assignments**

| Table B.20: Interrupt Assignments |                                                    |  |
|-----------------------------------|----------------------------------------------------|--|
| Interrupt#                        | Interrupt source                                   |  |
| IRQ0                              | System timer                                       |  |
| IRQ1                              | Keyboard                                           |  |
| IRQ2                              | Interrupt from controller 2 (cascade)              |  |
| IRQ3                              | Communication port (COM2)                          |  |
| IRQ4                              | Communication port (COM1)                          |  |
| IRQ5                              | Available                                          |  |
| IRQ6                              | Communication port (COM8-11) for PCA-COM485 module |  |
| IRQ7                              | Parallel Port                                      |  |
| IRQ8                              | System COMS/Real-time clock                        |  |
| IRQ9                              | Available                                          |  |
| IRQ10                             | Available                                          |  |
| IRQ11                             | Communication port (COM3-6) for PCA-COM232 module  |  |
| IRQ12                             | PS/2 mouse                                         |  |

| IRQ13 | Numeric data processor |  |  |
|-------|------------------------|--|--|
| IRQ14 | Available              |  |  |
| IRQ15 | Available              |  |  |

# **B.21 1 MB Memory Map**

| Table B.21: 1 MB memory map |              |  |  |  |
|-----------------------------|--------------|--|--|--|
| Address Range               | Device       |  |  |  |
| E8000h - FFFFFh             | BIOS         |  |  |  |
| CFB00H - DFFFFh             | Unused       |  |  |  |
| C0000h - CBFFFh             | VGA BIOS     |  |  |  |
| A0000h - BFFFFh             | Video Memory |  |  |  |
| 00000h - 9FFFFh             | Base memory  |  |  |  |

# **B.22 PCI Bus Map**

| Table B.22: PCI Bus Map |       |                |       |       |  |  |  |
|-------------------------|-------|----------------|-------|-------|--|--|--|
| Signal                  | IDSEL | INT#PIN        | GNT   | REQ   |  |  |  |
| PCI Slot 1              | AD31  | INT B, C, D, A | GNT A | REQ A |  |  |  |
| PCI Slot 2              | AD30  | INT C, D, A, B | GNT B | REQ B |  |  |  |
| PCI Slot 3              | AD29  | INT D, A, B, C | GNT C | REQ C |  |  |  |
| PCI Slot 4              | AD28  | INT A, B, C, D | GNT D | REQ D |  |  |  |

# Appendix C

Programming the GPIO

## **C.1** Supported GPIO Register

Below are the detailed descriptions of the GPIO addresses and a programming sample.

# **C.2 GPIO Registers**

| Bank Logical Device | Offset | Description                                                                                                    |
|---------------------|--------|----------------------------------------------------------------------------------------------------|
| 09h                 | 30h    | Write 1 to bit 7 to enable GPIO                                                                                                    |
| 07h                 | E0h    | GPIO I/O Register When set to a '1', respective GPIO port is programmed as an input port. When set to a '0', respective GPIO port is programmed as an output port.                                   |
| 07h                 | E1h    | GPIO Data Register If a port is programmed to be an output port, then its respective bit can be read/written. If a port is programmed to be an input port, then its respective bit can only be read. |
| 07h                 | E2h    | GPIO Inversion Register When set to a '1', the incoming/outgoing port value is inverted. When set to a '0', the incoming/outgoing port value is the same as in data register.                        |

# **C.3 GPIO Example Program-1**

Enter the extended function mode, interruptible double-write

MOV DX,2EH

MOV AL,87H

**OUT DX,AL** 

**OUT DX,AL** 

-----

Configure logical device, configuration register CRE0,CRE1,CRE2

\_\_\_\_\_

MOV DX,2EH

MOV AL,09H

OUT DX,AL

DEC DX

MOV AL,30H

**OUT DX,AL** 

INC DX

IN AL,DX

OR AL,10000000B; GPIO7 is active

DEC DX

MOV AL,07H

OUT DX,AL

```
INC DX
MOV AL,07H; Select logical device 7
OUT DX,AL;
DEC DX
MOV AL, E0H
OUT DX,AL
INC DX
MOV AL,00H; 1:Input 0:output for GPIO respective
OUT DX,AL
DEC DX
MOV AL, E2H;
OUT DX,AL
INC DX
MOV AL,00H ;Set GPIO is normal not inverter
OUT DX,AL;
DEC DX
MOV AL, E1H
OUT DX,AL
INC DX
MOV AL,??H; Put the output value into AL
OUT DX,AL
Exit extended function mode |
```

MOV AL, AAH

**OUT DX,AL** 

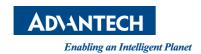

# www.advantech.com

Please verify specifications before quoting. This guide is intended for reference purposes only.

All product specifications are subject to change without notice.

No part of this publication may be reproduced in any form or by any means, electronic, photocopying, recording or otherwise, without prior written permission of the publisher.

All brand and product names are trademarks or registered trademarks of their respective companies.

© Advantech Co., Ltd. 2019